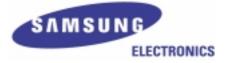

# UP1500 User's Manual

Part Number: UP1500 800-A1

#### © 2001 Samsung Electronics Co., Ltd. All rights reserved.

Part #: UP1500 800-A1

Date: May 09, 2001

Samsung Electronics Co., Ltd. San #24 Nongseo-Ri, Kiheung-Eup Yongin-City, Kyunggi-Do, KOREA

Tel: 82-31-209-3282

Samsung Electronics Co., Ltd. reserves the right to make changes in its products without notice in order to improve design or performance characteristics.

This document is considered to be preliminary with further revisions and corrections in process. Samsung Electronics Co., Ltd. makes no representations or warranties with respect to the accuracy or completeness of the contents of this publication or the information contained herein, and reserve the right to make changes at any time, without notice. Samsung Electronics Samsung Electronics Co., Ltd. disclaims responsibility for any consequences resulting from the use of the information included in this publication.

This publication neither states nor implies any representations or warranties of any kind, including but not limited to, any implied warranty of merchantability or fitness for a particular purpose. Samsung Electronics Co., Ltd. products are not authorized for use as critical components in life support devices or systems without Alpha Processor, Inc.'s written approval.Samsung Electronics Co., Ltd. assumes no liability whatsoever for claims associated with the sale or use (including the use of engineering samples) of Samsung Electronics Co., Ltd. products except as provided in Samsung Electronics Co., Ltd.'s Terms and Conditions of Sale for such products.

#### Trademarks

AMD-761 System Controller is a trademark of AMD.

Other product names used in this publication are for identification purposes only and may be trademarks of their respective companies.

#### **Preliminary Product Information**

The information in this publication is preliminary, and is believed to be accurate at the time of publication. Samsung Electronics Co., Ltd. makes no representations or warranties with respect to the accuracy or completeness of the contents of this publication or the information contained herein, and reserves the right to make changes at any time, without notice.

# **Revision History**

| Date     | Rev              | Description                                                                                  |  |  |  |  |
|----------|------------------|----------------------------------------------------------------------------------------------|--|--|--|--|
| 03/12/01 | UP1500<br>800-A1 | UP1500 User's Manual first product release. This document supports the UP1500 800-A product. |  |  |  |  |

# Table of Contents

|           | Revision History iii                                                                                                    |
|-----------|----------------------------------------------------------------------------------------------------|
|           | Table of Contentsiv                                                                                                    |
|           | List of Figures vi                                                                                                    |
|           | List of Tables vii                                                                                                    |
|           | Preface ix                                                                                                    |
| Chapter 1 | UP1500 Introduction 1-1                                                                                                    |
|           | 1.1       Features       .       .       .       .       .       1-1         1.2       System Components       .       .       .       .       .       .       1-2                                                                                                    |
| Chapter 2 | System Configuration 2-1                                                                                                    |
|           | 2.1 Board Layout and Components                                                                                                    |
|           | 2.2 Memory Subsystem                                                                                                    |
|           | 2.2.1 Memory Configuration                                                                                                    |
|           | 2.2.2 Memory Guidelines                                                                                                    |
|           | 2.3 Configuration Settings                                                                                                    |
|           | 2.3.1 Firmware Image Selection                                                                                                    |
|           | 2.3.2 System Bus Speed Selection                                                                                                    |
|           | 2.3.3 Cache Size Selection                                                                                                    |
|           | 2.4 Initialization Strapping                                                                                                    |
|           | 2.4.1 System Clock Speed                                                                                                    |
|           | 2.4.2 Disable Divider                                                                                                    |
|           | 2.4.3 Inclk Delay Enable                                                                                                    |
|           | 2.4.4 CPU Clk Hist                                                                                                    |
|           | 2.4.5       AGP Clk MUX                                                                                                    |
|           | 2.4.0         Physical S2K Length         2.6         2.4.7         Outclk Delay Enable         2.8         2.8         2.8         2.8         2.8         2.8         2.8         2.8         2.8         2.8         2.8         2.8         2.8         2.8         2.8         2.8         2.8         2.8         2.8         2.8         2.8         2.8         2.8         2.8         2.8         2.8         2.8         2.8         2.8         2.8         2.8         2.8         2.8         2.8         2.8         2.8         2.8         2.8         2.8         2.8         2.8         2.8         2.8         2.8         2.8         2.8         2.8         2.8         2.8         2.8         2.8         2.8         2.8         2.8         2.8         2.8         2.8         2.8         2.8         2.8         2.8         2.8         2.8         2.8         2.8         2.8         2.8         2.8         2.8         2.8         2.8         2.8         2.8         2.8         2.8         2.8         2.8         2.8         2.8         2.8         2.8         2.8         2.8         2.8         2.8         2.8         2.8         2.8         2.8         2.8                                                                          |
|           | 2.4.8       CPU Div 0       .       .       .       .       .       .       .       .       .       .       .       .       .       .       .       .       .       .       .       .       .       .       .       .       .       .       .       .       .       .       .       .       .       .       .       .       .       .       .       .       .       .       .       .       .       .       .       .       .       .       .       .       .       .       .       .       .       .       .       .       .       .       .       .       .       .       .       .       .       .       .       .       .       .       .       .       .       .       .       .       .       .       .       .       .       .       .       .       .       .       .       .       .       .       .       .       .       .       .       .       .       .       .       .       .       .       .       .       .       .       .       .       .       .       .       .       <                                                                                                    |
| Chapter 3 | Electrical, Environmental and Physical Data 3-1                                                                                                    |
|           | 3.1 Power Specifications                                                                                                    |
|           | 3.1.1 Power Consumption                                                                                                    |
|           | 3.1.2         Power Supply             3-1                                                                                                    |
|           | 3.1.3         Power Connector         3.1.3         Power Connector         3.1.3         3.1.3         3.1.3         3.1.3         3.1.3         3.1.3         3.1.3         3.1.3         3.1.3         3.1.3         3.1.3         3.1.3         3.1.3         3.1.3         3.1.3         3.1.3         3.1.3         3.1.3         3.1.3         3.1.3         3.1.3         3.1.3         3.1.3         3.1.3         3.1.3         3.1.3         3.1.3         3.1.3         3.1.3         3.1.3         3.1.3         3.1.3         3.1.3         3.1.3         3.1.3         3.1.3         3.1.3         3.1.3         3.1.3         3.1.3         3.1.3         3.1.3         3.1.3         3.1.3         3.1.3         3.1.3         3.1.3         3.1.3         3.1.3         3.1.3         3.1.3         3.1.3         3.1.3         3.1.3         3.1.3         3.1.3         3.1.3         3.1.3         3.1.3         3.1.3         3.1.3         3.1.3         3.1.3         3.1.3         3.1.3         3.1.3         3.1.3         3.1.3         3.1.3         3.1.3         3.1.3         3.1.3         3.1.3         3.1.3         3.1.3         3.1.3         3.1.3         3.1.3         3.1.3         3.1.3         3.1.3         3.1.3         3.1.3         3. |
|           |                                                                                                    |

|            | 3.2 Environmental Specifications           | 3-2         |
|------------|--------------------------------------------|-------------|
|            | 3.2.1 Cerification                         | 3-3         |
|            |                                            | 3-4         |
|            | 3.3 Enclosure Requirements                 | 3-6         |
|            | •                                          | 3-6         |
|            | 3.4.1 UP1500 Parameters                    | 3-6         |
|            |                                            | 3-6         |
|            | 3.5 Rear Panel I/O Shield                  | 3-7         |
| Chapter 4  | Software Support                           | <b>1-</b> 1 |
|            | 4.1 Software Overview                      | 4-1         |
|            | 4.1.1 FSB                                  | 4-1         |
|            | 4.1.2 Reset PALcode                        | 4-1         |
|            |                                            | 4-1         |
|            | 4.1.4 Operating System                     | 4-2         |
|            | 4.2 Alpha SRM Console                      | 4-2         |
|            | 4.2.1 Invoking the SRM Console             | 4-2         |
|            | 4.2.2 Command Summary                      | 4-3         |
|            | 4.2.3 Displaying the System Configurations |             |
|            | 4.2.4 Setting the System date              | ·10         |
|            | 4.2.5 Booting the Operating System         | ·11         |
|            | 4.2.6 Updating Firmware (SRM Console)      | ·12         |
|            | 4.2.7 Using Environment Variables          | ·13         |
|            | 4.2.8 Environment Variable Summary         | -15         |
|            | 4.2.9 Finding Help                         | -23         |
|            | 4.3 FSB                                    | ·24         |
| Chapter 5  | Troubleshooting                            | 5-1         |
| cp         |                                            | 5-1         |
|            | -                                          |             |
|            |                                            | 5-1         |
|            |                                            | 5-1<br>5-2  |
|            |                                            |             |
|            | -                                          | 5-3         |
|            |                                            | 5-3         |
|            | •                                          | 5-3         |
|            | 5.2.3 Error Recovery Procedure             | 5-4         |
| Appendix A | Connectors and Pinouts A                   | -1          |
|            | A.1 Power Connector Pinouts                | <b>1-</b> 2 |
|            | A.2 Nonstandard Connections                | <b>\-</b> 2 |
|            | A.3 Standard Connectors                    |             |
|            |                                            | • 0         |

| Appendix B | Supp | port, Products and Documentation | <b>B-1</b> |
|------------|------|----------------------------------|------------|
|            | B.1  | Customer Support                 | B-2        |
|            | B.2  | Supporting Products              | B-2        |
|            | B.3  | Alpha Products.                  | B-2        |
|            | B.4  | Documentation                    | B-3        |
|            | Inde | ex                               | Index-1    |

# List of Figures

| Figure: | 1-1 | UP1500 Functional Block Diagram 1-3                                                                                                    |
|---------|-----|----------------------------------------------------------------------------------------------------|
|         | 2-1 | UP1500 Layout                                                                                                    |
|         | 2-2 | Memory Subsystem                                                                                                    |
|         | 3-1 | Thermally-sensitive Components                                                                                                    |
|         | 3-2 | UP1500 Mounting Hole Specification                                                                                                    |
|         | 3-3 | Rear Panel Connectors         .         .         .         .         .         .         .         .         .         .         .         .         .         .         .         .         .         .         .         .         .         .         .         .         .         .         .         .         .         .         .         .         .         .         .         .         .         .         .         .         .         .         .         .         .         .         .         .         .         .         .         .         .         .         .         .         .         .         .         .         .         .         .         .         .         .         .         .         .         .         .         .         .         .         .         .         .         .         .         .         .         .         .         .         .         .         .         .         .         .         .         .         .         .         .         .         .         .         .         .         .         .         .         .         . |
|         | 5-1 | LED Status Indicators                                                                                                    |
|         | 5-2 | Firmware Configuration Switches                                                                                                    |

# List of Tables

| Table: | tn1-1 | UP1500 Product Features                                                                                                    |
|--------|-------|----------------------------------------------------------------------------------------------------|
|        | 2-1   | UP1500 Connector Component List                                                                                                    |
|        | 2-2   | Typical UP1500 Memory Configurations 2-5                                                                                                    |
|        | 2-3   | Firmware Configuration Settings (SW1, Switches 1 and 2) 2-6                                                                                                    |
|        | 2-4   | System Bus Speed Configuration Settings (SW1, Switches 4, 5 and 6) 2-6                                                                                                    |
|        | 2-5   | Cache Size Configuration Settings (SW1, Switches 7 and 8) 2-6                                                                                                    |
|        | 3-1   | UP1500 Operating Power Consumption                                                                                                    |
|        | 3-2   | Recommended Power Supply                                                                                                    |
|        | 3-3   | Environmental Requirements                                                                                                    |
|        | 3-4   | Maximum Component Case Temperatures                                                                                                    |
|        | 3-5   | UP1500 Physical Parameters                                                                                                    |
|        | 3-6   | Rear Panel Connectors         .         .         .         .         .         .         .         .         .         .         .         .         .         .         .         .         .         .         .         .         .         .         .         .         .         .         .         .         .         .         .         .         .         .         .         .         .         .         .         .         .         .         .         .         .         .         .         .         .         .         .         .         .         .         .         .         .         .         .         .         .         .         .         .         .         .         .         .         .         .         .         .         .         .         .         .         .         .         .         .         .         .         .         .         .         .         .         .         .         .         .         .         .         .         .         .         .         .         .         .         .         .         .         .         . |
|        | 4-1   | Summary of SRM Console Commands 4-3                                                                                                    |
|        | 4-2   | Syntax for SRM Console Commands                                                                                                    |
|        | 4-3   | Special Characters for SRM Console                                                                                                    |
|        | 4-4   | Device Naming Convention                                                                                                    |
|        | 4-5   | PCI Address Assignments                                                                                                    |
|        | 4-6   | Boot Command Options                                                                                                    |
|        | 4-7   | Set Envar Options                                                                                                    |
|        | 4-8   | Environment Variable Summary                                                                                                    |
|        | 4-9   | Auto_Action Values                                                                                                    |
|        | 4-10  | Boot_Osflags Options                                                                                                    |
|        | 4-11  | ew*0_mode Options                                                                                                    |
|        | 4-12  | ew*0_protocols Options                                                                                                    |
|        | 4-13  | Language Options                                                                                                    |
|        | 4-14  | pk*0_soft_term Options                                                                                                    |
|        | 5-1   | LED Status Indicators                                                                                                    |
|        | 5-2   | Switch Settings for Various Error Conditions 5-4                                                                                                    |
|        | A-1   | ATX Power Connector Pinouts (J21)                                                                                                    |
|        | A-2   | SM Bus Extender Port Connector Pinouts (J24)                                                                                                    |
|        | A-3   | Power Button Connector Pinouts (J25)                                                                                                    |
|        | A-4   | Speaker Cable Connector Pinouts (J26)                                                                                                    |
|        | A-5   | HDD Activity LED Connector Pinouts (J27)                                                                                                    |

| A-6  | Power LED Connector Pinouts (J28)              | • |   | • |   |   | • | • | • | A-3 |
|------|------------------------------------------------|---|---|---|---|---|---|---|---|-----|
| A-7  | Reset Button Connector Pinouts (J29)           | • | • |   |   |   | • |   |   | A-4 |
| A-8  | Keyboard Lock Cable Connector Pinouts (J30) .  | • | • |   |   |   |   |   |   | A-4 |
| A-9  | System Fan Connector Pinouts (J31, J36).       | • | • |   |   |   |   |   |   | A-4 |
| A-10 | CPU Fan Connectors Pinouts (J32, J33)          | • |   | • |   |   | • |   |   | A-4 |
| A-11 | Debug Port Connector Pinouts (J34)             | • | • | • |   | • | • | • |   | A-5 |
| A-12 | EPLD Program Port Pinouts (J35)                | • |   | • |   |   |   | • |   | A-5 |
| A-13 | System Controller Fan Connector Pinouts (J37). | • |   | • |   |   |   | • |   | A-5 |
| A-14 | Network Receive LED Connector Pinouts (J38)    |   |   | • | • |   | • | • | • | A-6 |
| A-15 | Network Active LED Connector Pinouts (J39) .   | • |   |   |   |   |   |   |   | A-6 |
| A-16 | UP1500 Standard Connectors                     | • | • | • | • |   | • | • | • | A-6 |
|      |                                                |   |   |   |   |   |   |   |   |     |

# Preface

### Overview This manual describes the Samsung Electronics Co., Ltd. UP1500 product, including the Alpha 21264B Processor. The manual emphasizes the System Reference Manual (SRM) Console firmware user interface. Task-oriented topics include a description of how to: Install an operating system Check or change system configurations Troubleshoot basic system problems Hardware-oriented topics include how to: Install memory modules Cable the I/O connections Cable the diskette and IDE disk I/O ports Audience This manual is intended for technicians and engineers who support resellers, dealers, system integrators, and OEM vendors who supply UP1500-based systems. Scope This manual describes the features, configuration options, functional operation, troubleshooting analysis and user interface of the system and its SRM Console firmware. It is a companion piece to Samsung Electronics Co., Ltd.'s UP1500 document set that includes the UP1500 Quick Start Installation Guide and the UP1500 Technical Reference Manual.

## Manual Organization

The UP1500 User's Manual is organized as follows:

 Chapter 1, "UP1500 Introduction," presents the product features and includes a functional block diagram of the system.

- Chapter 2, "System Configuration," provides a pictorial layout of the UP1500 with its key components. Configuration elements include main memory guidelines, I/O disk port cabling, and non-keyed I/O connections.
- Chapter 3, "Electrical, Environmental and Physical Data," furnishes the electrical and environmental requirements, and physical board dimensions.
- Chapter 4, "Software Support," describes the three major software components that form the UP1500 user interface. Topics include the Alpha System Reference Manual (SRM) Console and Fail Safe Booter (FSB) firmware, and procedures describing installation and upgrade of the Linux operating system.
- Chapter 5, "Troubleshooting," discusses solutions for hardware and software problems encountered during system startup.
- Appendix A, "Connectors and Pinouts," describes the connectors and pinouts used on the UP1500.
- Appendix B, "Support, Products and Documentation," provides directions for obtaining additional product information and technical support.

# **Conventions and Definitions**

This section defines product-specific terminology, abbreviations, and other conventions used throughout this manual.

#### **Typographic Conventions**

This manual uses the following type conventions:

- Variable information and document titles appear in *italic* type.
- Text that you type is shown in **bold Courier font**.
- Type that appears on a screen, such as an example of computer output, is shown in Courier font.
- Two key names joined with a forward slash are simultaneous keystrokes.
   Press down the first key while you type the second key, as in press Ctrl/S.

#### Acronyms

The following is a list of the acronyms used in this document and their definitions.

-

| Abbreviation     | Meaning                                |
|------------------|----------------------------------------|
| AGP              | Accelerated Graphics Port              |
| ALI              | Acer Laboratories, Inc.                |
| AMD              | Advanced Micro Devices, Inc.           |
| CD               | Compact Disk                           |
| CE               | European Conforming                    |
| CPU              | Central Processing Unit                |
| cUL              | Canadian Underwriters Laboratory       |
| DDR              | Double Data Rate                       |
| DIMM             | Dual Inline Memory Module              |
| DRAM             | Dynamic Random Access Memory           |
| ECC              | Error Correcting Code                  |
| ECP              | Enhanced Capabilities Port             |
| EMI              | Electromagnetic Interference           |
| EN               | European Norm                          |
| EPLD             | Electrically Programmable Logic Device |
| EPP              | Enhanced Parallel Port                 |
| FAQ              | Frequently Asked Questions             |
| FCC              | Federal Communications Commission      |
| FDD              | Floppy Disk Drive                      |
| FSB              | Fail-Safe Booter                       |
| HDD              | Hard Disk Drive                        |
| I <sup>2</sup> C | Inter-integrated Circuit               |
| IDE              | Integrated Device Electronics          |
| I/O              | Input/Output                           |
| ISA              | Industry Standard Architecture         |
| KBD              | Keyboard                               |
| LED              | Light Emitting Diode                   |
| LW               | Late Write                             |
| OEM              | Original Equipment Manufacturer        |
| OS               | Operating System                       |
| PAL              | Privileged Architecture Library        |
| PCI              | Peripheral Component Interconnect      |
| РСВ              | Printed Circuit Board                  |
| PMU              | Power Management Unit                  |

| Abbreviation | Meaning                                     |  |  |
|--------------|---------------------------------------------|--|--|
| ROM          | Read-only Memory                            |  |  |
| RTC          | Real Time Clock                             |  |  |
| SCSI         | Small Computer System Interface             |  |  |
| SDRAM        | Synchronous Dynamic Random Access Memory    |  |  |
| SEC          | Samsung Electronics Co., Ltd.               |  |  |
| SM           | System Management                           |  |  |
| SPD          | Serial Presence Detect                      |  |  |
| SRM          | System Reference Manual                     |  |  |
| SROM         | Serial Read-only Memory                     |  |  |
| SRAM         | Static Random Access Memory                 |  |  |
| SSRAM        | Synchronous SRAM                            |  |  |
| UL           | Underwriters Laboratory                     |  |  |
| UART         | Universal Asynchronous Receiver Transmitter |  |  |
| USB          | Universal Serial Bus                        |  |  |
| VID          | Voltage Identification                      |  |  |
| VRM          | Voltage Regulator Module                    |  |  |

# Chapter 1 UP1500 Introduction

This chapter provides an overview of the UP1500 product, including its components and features.

The UP1500 product consists of an Alpha 21264B Processor Central Processing Unit (CPU), and a Peripheral Component Interconnect (PCI) bus interfacing the following components:

- Advanced Micro Devices, Inc. (AMD) AMD-761 System Controller
- Acer Laboratories, Inc. (ALI) M1535D+ PCI-ISA Bridge
- Samsung Electronics Co., Ltd. (SEC) K7D8071M-HC30 or IBM 0436A8CFLBB L2 cache
- Intel Corp. 21143 PCI/CardBus 10/100 Mb/s LAN (Ethernet) Controller
- Creative Labs, Inc. Sound Blaster-compatible sound chip
- Voltage Regulator Module (VRM)

UP1500s are designed for use in uniprocessor workstation and low-end server platforms.

#### 1.1 Features

Table 1-1 provides a summary of the UP1500 product features.

| Feature                      | Description                                                                                                    | Manufacturer |
|------------------------------|----------------------------------------------------------------------------------------------------|--------------|
| <b>Physical Form Factor:</b> | ATX (12" X 9.6")                                                                                                    |              |
| CPU:                         | Supports 800MHz EV68 Alpha 21264B Processor                                                                                                    | SEC          |
| Cache:                       | External 4 MB or 8MB L2 cache, 128-bit Double Data Rate<br>Synchronous Static Random Access Memory (SSRAM)                                                                                                    | SEC          |
|                              | AMD-761 System Controller                                                                                                    | AMD          |
| Chipsets:                    | M1535D+ PCI-ISA Bridge                                                                                                    | ALI          |
|                              | • 21143 LAN Controller                                                                                                    | Intel        |
| Main Memory:                 | Three 184-pin, PC 133 Synchronous Direct Random Access<br>Memory (SDRAM) registered Serial Presence Detect (SPD)<br>Dual Inline Memory Modules (DIMMs) of 128 MB,<br>256 MB, 512 MB, or 1 GB, providing 128 MB to 4 GB<br>memory with Error Correcting Code (ECC) |              |

#### Table 1-1UP1500 Product Features

| Feature                                                          | Description                                                                                                    | Manufacturer |  |  |  |  |
|------------------------------------------------------------------|----------------------------------------------------------------------------------------------------|--------------|--|--|--|--|
| Power:                                                           | Requires 300W ATX power supply                                                                                                    |              |  |  |  |  |
| rower.                                                           | Uses ATX power connectors                                                                                                    |              |  |  |  |  |
| System Interface:                                                | • 133 MHz clock with Double Data Rate (DDR) transfers                                                                                                    |              |  |  |  |  |
|                                                                  | • Two Ultra DMA 33/66/100 Integrated Device Electronics<br>(IDE) connectors, driven by the dual-channel IDE<br>controllers in the M1535D+ PCI-ISA Bridge                             |              |  |  |  |  |
|                                                                  | • Inter-integrated Circuit (I <sup>2</sup> C) System Management (SM) bus                                                                                                    |              |  |  |  |  |
|                                                                  | • Two external Universal Serial Bus (USB) ports, driven by the USB controller in the M1535D+ PCI-ISA Bridge                                                                          |              |  |  |  |  |
| On-board Input/Output (I/O):                                     | <ul> <li>Two serial Universal Asynchronous Receiver Transmitter<br/>(UART) ports, driven by the Super I/O controller in the<br/>M1535D+ PCI-ISA Bridge</li> </ul>                    |              |  |  |  |  |
|                                                                  | <ul> <li>One Enhanced Capabilities Port (ECP) / Enhanced<br/>Parallel Port (EPP) / SP parallel port, driven by the<br/>Super I/O controller in the M1535D+ PCI-ISA Bridge</li> </ul> |              |  |  |  |  |
|                                                                  | • One dual-drive capable Floppy Disk Drive (FDD) controller driven by the Super I/O controller in the M1535D+ PCI-ISA Bridge                                                         |              |  |  |  |  |
|                                                                  | PS/2 Keyboard and Mouse port                                                                                                    |              |  |  |  |  |
| I/O Slots:                                                       | • One 4x Accelerated Graphics Port (AGP) slot, driven by the AGP controller in the AMD-761 System Controller                                                                         |              |  |  |  |  |
| 1/0 51015:                                                       | • Three 33 MHz PCI slots, driven by the 32-bit PCI bus controller in the AMD-761 System Controller                                                                                   |              |  |  |  |  |
| Sound Card:                                                      | Sound Blaster-compatible sound controller driven by the M1535D+ PCI-ISA Bridge                                                                                                    |              |  |  |  |  |
| Firmware:Embedded Alpha System Reference Manual (SRM)<br>Console |                                                                                                    |              |  |  |  |  |

#### Table 1-1UP1500 Product Features (Continued)

# 1.2 System Components

The UP1500 is implemented in industry-standard parts and uses an Alpha 21264B Processor. The functional components of the UP1500 are shown in block diagram form in Figure 1-1. A detailed description of system components is provided in the UP1500 Technical Reference Manual.

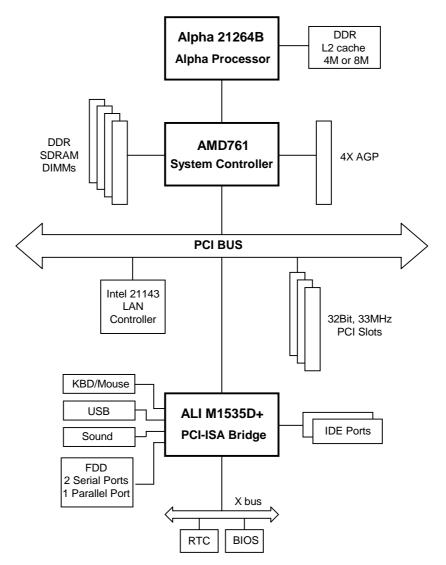

*Note: Refer to the list of Acronyms on page x of the Preface for an explanation of terminology used in the block diagram.* 

Figure 1-1 UP1500 Functional Block Diagram

# Chapter 2System Configuration

This chapter describes the layout and configuration of the UP1500. It includes information about switch settings used to determine the UP1500 configuration.

## 2.1 Board Layout and Components

On-board connectors are provided for the following:

- AGP and PCI cards
- IDE and FDD devices
- USB devices
- Memory DIMMs
- Serial and parallel peripherals
- LAN (Ethernet) port
- Audio In/Out and Mic In connections
- Power

These connectors and the configuration switchpack are shown in Figure 2-1, which depicts the UP1500 and its components. Table 2-1 specifies the components as indicated in Figure 2-1.

Refer to Appendix A for a complete description of the connectors and pinouts used in the UP1500.

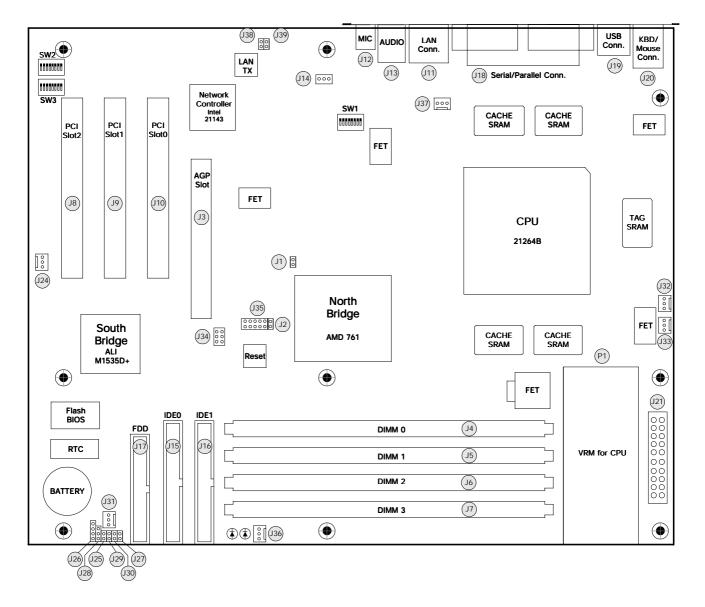

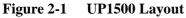

| Table 2-1 | <b>UP1500 Connector Component List</b> |
|-----------|----------------------------------------|
|-----------|----------------------------------------|

| Comp.<br>No. | Specification                   | Comp.<br>No. | Specification                   |
|--------------|---------------------------------|--------------|---------------------------------|
| J1           | PLL Bypass Mode Selector        | J2           | PLL Test Mode Selector          |
| J3           | AGP Connector                   | J4           | 184-pin DDR DIMM Socket, Slot 0 |
| J5           | 184-pin DDR DIMM Socket, Slot 1 | J6           | 184-pin DDR DIMM Socket, Slot 2 |
| J7           | 184-pin DDR DIMM Socket, Slot 3 | J8           | 32-bit PCI Connector, Slot 2    |

| Comp.<br>No. | Specification                                                 | Comp.<br>No. | Specification                            |
|--------------|---------------------------------------------------------------|--------------|------------------------------------------|
| J9           | 32-bit PCI Connector, Slot 1                                  | J10          | 32-bit PCI Connector, Slot 0             |
| J11          | Local Area Network (LAN RJ-45<br>Ethernet) Connector          | J12          | Mic In Connector                         |
| J13          | Audio In/Out Connector                                        | J14          | Compact Disk (CD) Audio In Connector     |
| J15          | Primary IDE Connector                                         | J16          | Secondary IDE Connector                  |
| J17          | Floppy Disk Drive (FDD) Connector                             | J18          | Serial/Parallel I/O Port                 |
| J19          | USB Port                                                      | J20          | Keyboard/Mouse Port                      |
| J21          | ATX Power Connector                                           | J22          | Not Used                                 |
| J23          | Not Used                                                      | J24          | System Management (SM) Bus Extender Port |
| J25          | Power Button Connector                                        | J26          | Speaker Cable Connector                  |
| J27          | Hard Disk Drive (HDD) Activity LED<br>Connector               | J28          | Power LED Connector                      |
| J29          | <b>Reset Button Connector</b>                                 | <b>J30</b>   | Keybord Lock Cable Connector             |
| J31          | System Fan Connector 0                                        | J32          | CPU Fan Connector 0                      |
| J33          | CPU Fan Connector 1                                           | J34          | Debug Port                               |
| J35          | Electrically Programmable Logic Device<br>(EPLD) Program Port | J36          | System Fan Connector 1                   |
| J37          | System Controller Fan Connector                               | J38          | Network Receive LED Connector            |
| 39           | Network Active LED Connector                                  |              |                                          |

 Table 2-1
 UP1500 Connector Component List (Continued)

# 2.2 Memory Subsystem

#### 2.2.1 Memory Configuration

The memory subsystem has two DIMM bank with four independent slots. (See Figure 2-2) Each slot accepts 184-pin, PC133 DDR SDRAM Registered SPD DIMM modules.

| The following DIMM sizes may be used :<br>128 MB<br>256 MB<br>512 MB<br>1 GB |  |  |
|------------------------------------------------------------------------------|--|--|
| Memory Subsystem                                                             |  |  |
| DIMM Slot 0 (J4)                                                             |  |  |
| DIMM Slot 1 (J5)                                                             |  |  |
| DIMM Slot 2 J6                                                               |  |  |
| DIMM Slot 3 J7                                                               |  |  |
|                                                                              |  |  |

Figure 2-2 Memory Subsystem

#### 2.2.2 Memory Guidelines

Use the following rules to populate the UP1500 memory subsystem :

- Populate Slot 1 (J3) first.
- DIMM size can be 128 MB, 256 MB, 512 MB, or 1GB.
- Each slot can use different sized DIMMs.
- Memory is supported in a size range between 128 MB (minimum) to 4 GB (maximum)

See Table 2-2 for typical memory configurations.

*Note:* For a list of supported memory manufacture's and parts, check Samsung Electronics Co.,Ltd. website for the UP1500 Hardware Compatibility List (HCL) :

http://www.alpha.samsung.com/

| Devices used on DIMM         | 1 DIMM<br>(2 rows)<br>x64/x72 | 2 DIMMs<br>(2 rows each)<br>x64/x72 | 2 DIMMs<br>(2 rows each)<br>x64/x72 | 4 DIMMs<br>(2 rows each)<br>x64/x72 |
|------------------------------|-------------------------------|-------------------------------------|-------------------------------------|-------------------------------------|
| 64 Mbit (4M x 4 x 4 banks)   | 256 Mbytes                    | 512 Mbytes                          | 768 Mbytes                          | 1 Gbytes                            |
| 64 Mbit (2M x 8 x 4 banks)   | 128 Mbytes                    | 256 Mbytes                          | 384 Mbytes                          | 512 Mbytes                          |
| 128 Mbit (8M x 4 x 4 banks)  | 512 Mbytes                    | 1 Gbytes                            | 1.5 Gbytes                          | 2 Gbytes                            |
| 128 Mbit (4M x 8 x 4 banks)  | 256 Mbytes                    | 512 Mbytes                          | 768 Mbytes                          | 1 Gbytes                            |
| 128 Mbit (2M x 16 x 4 banks) | 128 Mbytes                    | 256 Mbytes                          | 384 Mbytes                          | 512 Mbytes                          |
| 256 Mbit (16M x 4 x 4 banks) | 1 Gbytes                      | 2 Gbytes                            | 3 Gbytes                            | 4 Gbytes                            |
| 256 Mbit (8M x 8 x 4 banks)  | 512 Mbytes                    | 1 Gbytes                            | 1.5 Gbytes                          | 2 Gbytes                            |
| 256 Mbit (4M x 16 x 4 banks) | 256 Mbytes                    | 512 Mbytes                          | 768 Mbytes                          | 1 Gbytes                            |
| 512 Mbit (16M x 4 x 4 banks) | 1 Gbytes                      | 2 Gbytes                            | 3 Gbytes                            | 4 Gbytes                            |
| 512 Mbit (8M x 16 x 4 banks) | 512 Mbytes                    | 1 Gbytes                            | 1.5 Gbytes                          | 2 Gbytes                            |

Table 2-2Typical UP1500 Memory Configurations

*Note:* The maximum address space supported by the AMD-761 system controller is 4 Gbytes

## 2.3 Configuration Settings

The UP1500 has one configuration switchpack, SW1, which has selectable settings. These switch settings are organized as follows:

- Switches 1 and 2—Firmware image selection
- Switches 4, 5 and 6—System bus speed selection
- Switches 7 and 8—L2 cache size selection

The location of SW1 is shown in Figure 2-1, in the upper-center of the board.

#### 2.3.1 Firmware Image Selection

Configuration of alternate firmware is managed through setting of switches 1 and 2 on SW1, as shown in Table 2-3. Switches 1 and 2 are On by default, which boots the UP1500 under SRM Console.

| Table 2-3 | 2) | onliguration Settings ( | Sw1, Switches 1 and |  |
|-----------|----|-------------------------|---------------------|--|
| _         |    | ~                       | ~                   |  |

...

(01114

C

| Function               | Switch 1 Position | Switch 2 Position |  |
|------------------------|-------------------|-------------------|--|
| SRM Console (default)  | On                | On                |  |
| Fail Safe Booter (FSB) | Off               | Off               |  |

#### 2.3.2 System Bus Speed Selection

.

-

System bus speed is configured using Switches 4, 5 and 6 of SW1, as shown in Table 2-4.

# Table 2-4System Bus Speed Configuration Settings (SW1, Switches4, 5 and 6)

| Function          | Switch 4<br>Position | Switch 5<br>Position | Switch 6<br>Position |
|-------------------|----------------------|----------------------|----------------------|
| 100 MHz           | Off                  | Off                  | Off                  |
| 133 MHz (default) | Off                  | Off                  | On                   |

#### 2.3.3 Cache Size Selection

Cache size is configured using Switches 7 and 8 of SW1, as shown in Table 2-5.

| 8)            | _                 |                   |
|---------------|-------------------|-------------------|
| Function      | Switch 7 Position | Switch 8 Position |
| Cache Disable | On                | On                |
| 2 MB          | On                | Off               |
| 4 MB          | Off               | On                |
| 8MB           | Off               | Off               |

Table 2-5Cache Size Configuration Settings (SW1, Switches 7 and<br/>8)

## 2.4 Initialization Strapping

The UP1500 has another two switchpacks - SW2, SW3 - which describe the strapping of the AMD-761 System Controller.

#### 2.4.1 System Clock Speed

System clock speed is encoded using Switches 1 and 2 of SW2.

#### 2.4.2 Disable Divider

Special clock test mode that accomodates a large skew between the 1X and 2X clocks is enabled using Switch 3 of SW2.

#### 2.4.3 Inclk Delay Enable

Inclock delay of the AMD-761 System Controller is enabled using Switch 4 of SW2.

#### 2.4.4 CPU Clk Hist

Amount of hysteresis applied to the SysDataOutClk[3:0] and SysAddOutClk inputs for noise immunity is encoded using Switches 5 and 6 of SW2.

#### 2.4.5 AGP Clk MUX

Input to APLL clock mux for PLL test mode is selected using Switches 7 and 8 of SW2 and Switch 1 of SW3.

#### 2.4.6 Physical S2K Length

CPU 0 physical S2K length is encoded using Switches 2 and 3 of SW3.

### 2.4.7 Outclk Delay Enable

EV6 / K7 Outclk delay is enabled using Switch 4 of SW3.

#### 2.4.8 CPU Div 0

Clock divider from CPU 0 is selected using Switches 5, 6, 7 and 8 of SW3.

# Chapter 3Electrical, Environmental and<br/>Physical Data

In this chapter, a description is provided of the UP1500 power requirements, environmental and enclosure specifications, and physical parameters.

## 3.1 Power Specifications

#### 3.1.1 Power Consumption

The UP1500 has a typical total power consumption of 90W. Table 3-1 lists the current requirement for each direct current supply voltage (Vdc) for the UP1500. All requirements are for fully populated products, with maximum usage applied.

*Note:* This table does not include requirements for peripheral slots or disk drives. Be sure to allow for adequate additional current when selecting a power supply for the UP1500.

| Source                              | Current       | Power        |
|-------------------------------------|---------------|--------------|
| 3.3V                                | 5.087A        | 17W          |
| 5.0V                                | 13.4A (14.7A) | 67W (73.5W)  |
| 5.0V standby                        | <b>0.8A</b>   | <b>4.0</b> W |
| -5.0V                               | 0.1A          | 0.5W         |
| 12V                                 | <b>0.1A</b>   | 1.2W         |
| -12V                                | 0.1A          | 1.2W         |
| Total Power Consumption:91W (97.5W) |               |              |

#### Table 3-1 UP1500 Operating Power Consumption

*Note:* The current values in parenthesis are for the UP1500-800 version.

#### 3.1.2 Power Supply

The UP1500 requires the use of a 300 Watt ATX power supply. Samsung Electronics Co., Ltd. recommends the power supply described in Table 3-2, or any comparable power supply which can provide the same level of support.

| Feature              | Specification                                       |  |
|----------------------|-----------------------------------------------------|--|
| Vendor and<br>Model: | EMACS AP2-5300F                                     |  |
|                      | • 30A @ +5V                                         |  |
|                      | • 10A @ +12V                                        |  |
| Outmut               | • 1.0A @ -5V                                        |  |
| Output:              | • 1.0A @ -12V                                       |  |
|                      | • 28A @ +3.3V                                       |  |
|                      | • 0.85A @ 5 Vsb Typical                             |  |
|                      | • Maximum allowable $3.3V + 5V$ total draw = $175W$ |  |
| Qualifications:      | • Maximum total continuous power = 300W             |  |
|                      | • Maximum total peak power = 300W                   |  |

| Table 3-2 | <b>Recommended Power S</b> | Supply |
|-----------|----------------------------|--------|
|-----------|----------------------------|--------|

#### 3.1.3 Power Connector

The power connector on the UP1500 is an ATX Standard 10 x 2 (20-pin) connector.

## 3.2 Environmental Specifications

The Alpha 21264B Processor is cooled by one 80 mm fan blowing air directly into the chip's heat sink. The UP1500 is designed to run efficiently using only this fan. Additional fans may be necessary depending upon cabinets and requirements of plug-in cards.

The UP1500 is specified to run within the environment listed in Table 3-3.

| Table 5-5 Environmental Requirements     |                                                                                                    |  |  |
|------------------------------------------|----------------------------------------------------------------------------------------------------|--|--|
| Parameter                                | Specification                                                                                          |  |  |
| Operating temperature                    | +5°C to +35°C<br>(+41°F to +95°F)                                                                      |  |  |
| Storage temperature                      | -35°C to +85°C<br>(-31°F to +185°F)                                                                    |  |  |
| Relative Humidity                        | 10% to 90%, with maximum wet bulb<br>temperature of 35°C (95°F) and<br>minimum dew point of 2°C (36°F) |  |  |
| Rate of (dry bulb)<br>temperature change | 11°C/hr. ±2°C/hr.<br>(20°F/hr. ±4°F/hr.)                                                               |  |  |

#### Table 3-3 Environmental Requirements

#### 3.2.1 Cerification

#### ■ CE

The emmission tests were passed according to the EN 55022 Class-A. The immunity tests were passed according to the EN 55024.

#### FCC Part 15 Class A

*Caution : Any changes or modifications in construction of this device which are not expressly approved by the party responsible for compliance could voide the user's authority to operate the equipment.* 

Note : This equipment has been tested and found to comply with the limits for a Class A digital device, pursuant to part 15 of the Rules. These limits are designed to provide reasonable protection against harmful interference when the equipment is operated in a commercial environment. This equipment generates, uses, and can radiate radio frequency energy and, if not installed and used in accordance with the instruction manual, may cause harmful interface to radio communications. Operation of this equipment in a residential area is likely to cause harmful interface in which case the user will be required to correct the interference at his own expense.

#### VCCI Class A

この裝置は,情報處理裝置等電波障害自主規制協議會(VCCI)の基準に基づく クラスA情報技術裝置です.この裝置を家庭環境で使用すると電波妨害を引き 起こすことがあります.この場合には使用者が適切な對策を構ずるよう要求さ れることがあります. ■ Safety

The bare PCB of UP1500 meets registered product-safety certification for the U.S. and Canadian Underwriters Laboratories (UL and cUL).

#### 3.2.2 Thermal

Figure 3-1 shows the location of thermally-sensitive components on the UP1500. A list of maximum allowable case temperatures for these components is provided in Table 3-4.

Case temperatures are a vital factor in determining airflow on a Printed Circuit Board (PCB). Variables which may affect a component's case temperature include the following:

- Operating temperature
- Operating frequency
- Current load

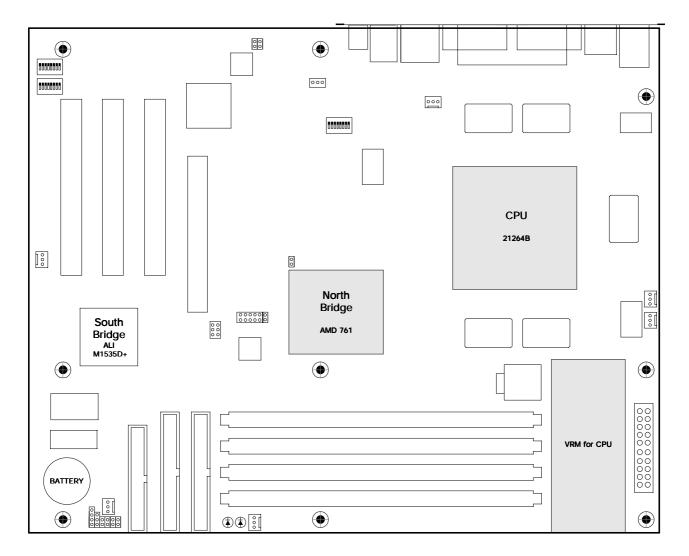

Figure 3-1 Thermally-sensitive Components

 Table 3-4
 Maximum Component Case Temperatures

| Component                        | Maximum Temperature |
|----------------------------------|---------------------|
| Alpha 21264B Processor           | <77.8°C (172°F)     |
| AMD-761 System Controller        | <70°C (158°F)       |
| VRM 8.5 Voltage Regulator Module | <70°C (158°F)       |

## 3.3 Enclosure Requirements

This product has been approved for use in the Axxion Group ATX Case, DL-17. Refer to section 3.5, "Rear Panel I/O Shield," on page 3-7 for additional details on enclosure requirements.

# 3.4 Physical Parameters

#### 3.4.1 UP1500 Parameters

The UP1500 is a PCB with the dimensions specified in Table 3-5.

| Dimension | Value             |
|-----------|-------------------|
| Length    | 304.8 mm (12 in)  |
| Width     | 243.8 mm (9.6 in) |
| Height    | 65 mm (2.6 in)    |

Table 3-5UP1500 Physical Parameters

#### 3.4.2 UP1500 Mounting Hole Specification

The UP1500 mounting hole specification is depicted in Figure 3-2. This mounting hold specification is an standard ATX implementation, which allows the UP1500 to fit into standard ATX chassis.

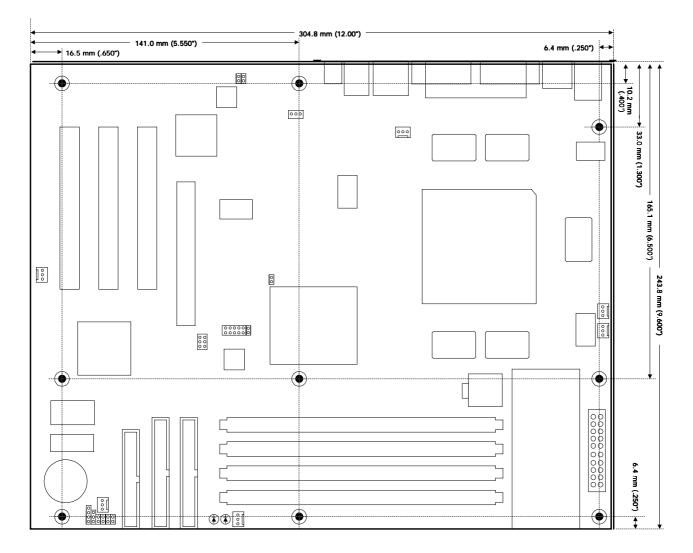

Figure 3-2 UP1500 Mounting Hole Specification

## 3.5 Rear Panel I/O Shield

The UP1500 rear panel connectors must be fitted with a suitable ATX Core Design #6 I/O shield, as shown in Figure 3-3. Individual rear panel I/O connectors are designated with letters. Each connector type and its description are listed in Table 3-6.

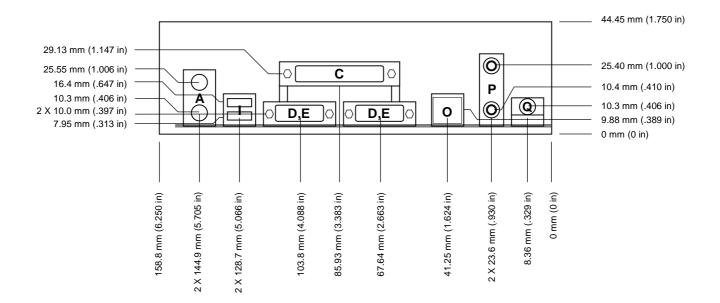

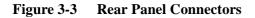

| Table 3-6 | Rear Panel Connectors                            |
|-----------|--------------------------------------------------|
| Letter    | Connector Description                            |
| Α         | PS/2 Stacked Mouse (top)/Keyboard (bottom) [DIN] |
| С         | Stacked Parallel (25 Pin D-Sub)                  |
| D, E      | Serial (9 Pin D-Sub)                             |
| Ι         | Dual USB                                         |
| 0         | LAN (RJ-45 Ethernet)                             |
| Р         | Audio In (top)/Audio Out (bottom) [Phono jack]   |
| Q         | Microphone In (Phono jack)                       |

# Chapter 4 Software Support

### 4.1 Software Overview

UP1500 system supports four major software components:

- Fail Safe Booter (FSB)
- Reset PALcode (Privileged Architecture Library)
- Alpha SRM Console
- Operating System (OS)

#### 4.1.1 FSB

FSB firmware is used for firmware recovery procedure. The UP1500 supports FSB release release 1.0 or higher.

#### 4.1.2 Reset PALcode

When the UP1500 is turned on or reset, Reset PALcode firmware automatically loads performs system initialization activities. Once Reset PALcode firmware is loaded, it automatically load the next level of firmware and passes control to that code.

The UP1500 supports Reset PALcode version X1.7 or higher.

#### 4.1.3 Alpha SRM Console

The SRM Console is special firmware that initializes the UP1500 system and enables you to install and boot the operating systems. Alpha SRM Console firmware resides in the flash ROM on the UP1500.

For further information about the Alpha SRM Console, visit our web site at:

http://www.alpha.samsung.com

or go to the Alpha Linux home page:

http://www.alphalinux.org/

#### 4.1.4 Operating System

The UP1500 works with the Linux kernel 2.2.14 or higher in order to boot from SRM A5.6-15 or higher.

# 4.2 Alpha SRM Console

The Alpha SRM Console is the command line interface that supports the Linux operating systems. The SRM Console is used to bootstrap the operating system, configure and test the system hardware, examine system options for errors, and set or change environment variables.

This following sections describe the SRM Console commands and environment variables:

- Invoking the SRM Console
- Command summary
- Displaying the system configuration
- Booting the Operating System
- Updating firmware
- Using environment variables
- Environment variable summary
- Finding Help

#### 4.2.1 Invoking the SRM Console

When a system is powered up, the SRM Console runs and either remains running or passes control to an operating system. If the system is already running, you can invoke the SRM Console by:

- Shutting down the operating system
- Pressing the **Reset** button

Both of these actions return you to the SRM Console prompt, >>>.

For example, in a running system, in which control has passed to the Linux operating system, do one of the following steps to invoke SRM Console mode:

- Shut down the operating system according to the procedure described in your operating system documentation. The SRM Console prompt, >>>, appears.
- Or:
  - 1. Press the **Reset** button. The SRM Console prompt, >>>, appears. You may now perform tasks in SRM Console mode.
  - 2. At the >>> prompt, type **boot** to return to the operating system.

*Note:* See "Using Environment Variables," section 4.2.7 on page 4-13 for more details.

#### 4.2.2 Command Summary

The SRM Console is a command line interface. SRM Console commands enable you to examine and modify the system state. Table 4-1 gives the most commonly used SRM Console commands. Table 4-2 gives the syntax for the SRM Console commands. Table 4-3 gives special characters you can use in SRM Console mode.

| Command            | Function                                                                                          |
|--------------------|---------------------------------------------------------------------------------------------------|
| boot               | Loads and starts the operating system.                                                            |
| clear <i>envar</i> | Resets an environment variable to its default value.                                              |
| clear password     | Sets the password to zero.                                                                        |
| continue           | Resumes program execution.                                                                        |
| date               | Sets or display the system time and date                                                          |
| edit               | Invokes the SRM Console line editor on a RAM file or on the nvram file (power-up script).         |
| halt               | Halts the processor. (Same as the stop command.)                                                  |
| help               | Displays information about the specified SRM Console command.                                     |
| initialize         | Resets the system to a known state.                                                               |
| isacfg             | Displays or modifies parameters for ISA devices.                                                  |
| lfu                | Runs the Loadable Firmware Update Utility.                                                        |
| login              | Turns off secure mode, enabling access to all SRM<br>Console commands during the current session. |
| more               | Displays a file one screen at a time.                                                             |
| set envar          | Sets or modifies the value of an environment variable.                                            |
| set password       | Sets the SRM Console password for the first time or changes an existing password.                 |
| set secure         | Enables secure mode without requiring a restart of the SRM Console.                               |
| show envar         | Displays the state of the specified environment variable.                                         |
| show config        | Displays the configuration at the last system initialization.                                     |
| show cpu           | Displays the state of the processor.                                                              |

 Table 4-1
 Summary of SRM Console Commands

| Command      | Function                                                                    |
|--------------|-----------------------------------------------------------------------------|
| show device  | Displays a list of controllers and their devices in the system.             |
| show memory  | Displays memory module information.                                         |
| show pal     | Displays the version of the privileged architecture library code (PALcode). |
| show version | Displays the version of the SRM Console program.                            |
| stop         | Halts the processor. (Same as halt.)                                        |

 Table 4-1
 Summary of SRM Console Commands (Continued)

| Table 4-2 | Syntax for SRM Console Commands |
|-----------|---------------------------------|
|-----------|---------------------------------|

| Option       | Attribute or Action                                                                                                    |
|--------------|----------------------------------------------------------------------------------------------------|
| Length       | Up to 255 characters, not including the<br>terminating carriage return or any characters<br>deleted as the command is entered. A command<br>longer than 80 characters and without the<br>backslash character (see Table 4-3) causes display<br>of an error message.                                                                                                    |
| Case         | Upper- or lowercase characters can be used for input.<br>Characters are displayed in the case in which they are<br>entered.                                                                                                    |
| Abbreviation | Only by dropping characters from the end of<br>words. You must enter the minimum number of<br>characters to identify the keyword<br>unambiguously. Abbreviation of environment<br>variables is allowed with the show command.                                                                                                    |
| Options      | You can use command options, to modify the<br>environment, after the command keyword or after<br>any symbol or number in the command. See<br>individual command descriptions for examples.                                                                                                    |
| Numbers      | Most numbers in SRM Console commands are in<br>decimal notation. Two exceptions, both of which<br>use hexadecimal notation, are addresses and<br>numbers used in the deposit command. The<br>default radic can be overridden by inserting %d<br>before the numbers you want to express in<br>decimal, %o before octal, or %x before<br>hexadecimal. Register names (for example, R0)<br>are not considered numbers and use decimal<br>notation. |

| Option         | Attribute or Action                                                                                                    |
|----------------|----------------------------------------------------------------------------------------------------|
| No characters  | A command line with no characters is a null<br>command. The SRM Console program takes no<br>action and does not issue an error message; it returns<br>the SRM Console prompt. The SRM Console<br>supports command line recall and editing. |
| Spaces or Tabs | Multiple adjacent spaces and tabs are compressed<br>and treated as a single space. The SRM Console<br>program ignores leading and trailing spaces.                                                                                         |

 Table 4-2
 Syntax for SRM Console Commands (Continued)

| Character             | Function                                                                                                    |
|-----------------------|----------------------------------------------------------------------------------------------------|
| Return or Enter       | Terminates a command line. No action is taken on<br>a command until it is terminated. If no characters<br>are entered and this key is pressed, the SRM<br>Console just redisplays the prompt.                                  |
| Backslash (\)         | Continues a command on the next line. Must be the last character on the line to be continued.                                                                                                    |
| Backspace             | Deletes the previous character.                                                                                                    |
| Help                  | By itself, displays first-level help. When the <b>Help</b> key is pressed after part of a command, the system displays available options.                                                                                      |
| Ctrl/A                | Toggles between insert and overstrike modes. The default is overstrike.                                                                                                    |
| Ctrl/B or up-arrow    | Recalls previous command or commands. The last 16 commands are stored in the recall buffer.                                                                                                    |
| Ctrl/C or Ctrl/P      | Terminates the process that is running. Clears<br>Ctrl/S; resumes output suspended by Ctrl/O.<br>When entered as part of a command line, deletes<br>the current line. Ctrl/C has no effect as part of a<br>binary data stream. |
| left-arrow            | Moves the cursor left one position.                                                                                                    |
| Ctrl/E                | Moves the cursor to the end of the line.                                                                                                    |
| Ctrl/F or right-arrow | Moves the cursor right one position.                                                                                                    |
| Ctrl/H                | Moves the cursor to the beginning of the line.                                                                                                    |
| Ctrl/J                | Deletes the previous word.                                                                                                    |

 Table 4-3
 Special Characters for SRM Console

| Character | Function                                                                                                    |
|-----------|----------------------------------------------------------------------------------------------------|
| Ctrl/O    | Stops output to the SRM Console terminal for the<br>current command. Toggles between enable and<br>disable. The output can be reenabled by other<br>means as well: when the SRM Console prompts<br>for a command, issues an error message, or enters<br>program mode, or when Ctrl/P is entered. |
| Ctrl/Q    | Resumes output to the SRM Console terminal that was suspended by Ctrl/S.                                                                                                    |
| Ctrl/R    | Redisplays the current line. Deleted characters are omitted. This command is useful for hardcopy terminals.                                                                                                    |
| Ctrl/S    | Suspends output to the SRM Console terminal until Ctrl/Q is entered. Cleared by Ctrl/C.                                                                                                    |
| Ctrl/U    | Deletes the current line.                                                                                                    |
| *         | Wildcarding for commands such as <b>show</b> .                                                                                                    |
|           | Double quotes enable you to denote a string for environment variable assignment.                                                                                                    |
| #         | Specifies that all text between it and the end of the<br>line is a comment. Control characters are not<br>considered part of a comment.                                                                                                    |

 Table 4-3
 Special Characters for SRM Console (Continued)

# 4.2.3 Displaying the System Configurations

Several commands are used to display the system configuration:

- show config
- show cpu
- show device
- show memory
- show pal
- show version

# show config The show config command displays a list of devices found on the system interconnect and I/O buses. This is the configuration at the most recent initialization. The syntax is:

show config

#### **Example 4-1 Show Config Command**

>>>show config

SEC UP1500 800 MHz SRM Console:A5.6-15 PALcode:OpenVMS PALcode V1.69-54, Tru64 UNIX PALcode V1.62-1 Processors CPU 0 Alpha 21264B-3 800 MHz SROM Revision: X1.7 Bcache size: 2 MB or 4 MB Core Logic System Controller AMD-761 Revision B Step 3 MEMORY Array # Size Base Addr Description \_\_\_\_\_ \_\_\_\_ 1 128 MB 00000000 128 x 1 DDR Registered 72 bits ECC Total Bad Pages = 0 Total Good Memory = 128 MBytes PCI Hose 00 Bus 00 Slot 01/0: AMD-761 AGP & PCI-PCI BR Bridge to Bus 2, PCI Bus 00 Slot 03: Acer Labs M1535D+ Modem Bus 00 Slot 06: Acer Labs M1535D Audio Bus 00 Slot 07: Acer Labs M1535D Bridge to Bus 1, ISA Bus 00 Slot 11: DE500-BA Network Controller ewa0.0.0.11.0 00-00-F0-51-00-2D Bus 00 Slot 16: Acer Labs M1535D IDE dqa.0.0.16.0 dqa0.0.0.16.0 QUANTUM FIREBALLlct1 dqb0.0.1.16.0 ATAPI CD -ROM DRIVE Bus 00 Slot 17: Acer Labs M1535D PMU Bus 00 Slot 20: Acer Labs M1535D USB Bus 02 Slot 05: 0525102B/217D102B

| ISA<br>Slot<br>0 | Device Name | Туре   | Ena | abled | BaseAddr | IRQ | DMA |
|------------------|-------------|--------|-----|-------|----------|-----|-----|
| 0                | MOUSE       | Embedd | ed  | Yes   | 60       | 12  |     |
| 1                | KBD         | Embedd | ed  | Yes   | 60       | 1   |     |
| 2                | COM1        | Embedd | ed  | Yes   | 3f8      | 4   |     |
| 3                | COM2        | Embedd | ed  | Yes   | 2£8      | 3   |     |
| 4                | LPT1        | Embedd | ed  | Yes   | 3bc      | 7   |     |

|             | 5                | FLOPPY                        | Embedded                | Yes                        | 3£0                                                                          | 6                         | 2                   |
|-------------|------------------|-------------------------------|-------------------------|----------------------------|------------------------------------------------------------------------------|---------------------------|---------------------|
|             | 6                | EIDE                          | Embedded                | Yes                        | 1f0<br>3f6                                                                   | 14                        |                     |
|             |                  |                               |                         |                            | 170<br>376                                                                   | 15                        |                     |
|             | 7<br>8           | PWR_MANAGEME<br>USB           | NTEmbedded<br>Embedded  |                            |                                                                              |                           |                     |
| show cpu    | The show         | cpu command                   | l displays the          | status                     | of the CPU                                                                   | . The synta               | ax is:              |
|             | show cp          | u                             |                         |                            |                                                                              |                           |                     |
|             | Exam             | ple 4-2 Show                  | CPU Comn                | nand                       |                                                                              |                           |                     |
|             | >>>sho           | ow cpu                        |                         |                            |                                                                              |                           |                     |
|             | Active<br>Config | e CPUs: (<br>gured CPUs: (    | 00<br>00<br>00<br>K1.7  |                            |                                                                              |                           |                     |
|             |                  |                               |                         |                            |                                                                              |                           |                     |
| show device | system: SC       | device comr<br>CSI and MSCP(N | Mass Storage            | Contr                      |                                                                              |                           |                     |
|             | floppy driv      | ve, and the netwo             | ork. The synt           | ax is:                     |                                                                              |                           |                     |
|             | show de          | vice[contro                   | oller_nam               | e]                         |                                                                              |                           |                     |
|             | contr            | oller_name                    | abbreviation that match | ons or<br>the ty<br>displa | ume or abbre<br>wildcards ar<br>pe are displa<br>y is a list of a<br>system. | e used, all<br>yed. If no | controllers name is |
|             |                  |                               |                         |                            |                                                                              |                           |                     |

## **Example 4-3 Show Device Command**

| >>>show device   |        |                              |
|------------------|--------|------------------------------|
| dka600.6.0.8.0   | DKA600 | QUANTUM ATLAS IV 36 WLS 0A0A |
| dkb600.6.0.108.0 | DKB600 | QUANTUM ATLAS 10K 9WLS UCH0  |
| dqa0.0.0.16.0    | DQA0   | CD-ROM C DU4011 UY0A         |
| dva0.0.0.0.0     | DVA0   |                              |
| pka0.7.0.8.0     | PKA0   | SCSI Bus ID 7                |
| pkb0.7.0.108.0   | PKB0   | SCSI Bus ID 7                |
|                  |        |                              |

An example of a device name is dka200.2.0.7.1. Table 4-4 shows the

interpretation of this device name.

|     | Category              | Description                                                                         |                                                     |          |                        |  |  |
|-----|-----------------------|-------------------------------------------------------------------------------------|-----------------------------------------------------|----------|------------------------|--|--|
|     |                       |                                                                                     | Two-letter designator of port or class driver:      |          |                        |  |  |
|     |                       | dk                                                                                  | SCSI device<br>IDE Device                           | fw<br>mk | FDDI device            |  |  |
| dk  | Driver ID             | dq<br>dr                                                                            | RAID set device                                     | mu       | SCSI tape<br>DSSI tape |  |  |
|     |                       | du<br>dv                                                                            | DSSI disk<br>Diskette drive                         | pk       | SCSI port              |  |  |
|     |                       | av<br>ew                                                                            | Ethernet port                                       | pu       | DSSI port              |  |  |
|     |                       | 0                                                                                   | Luicince pore                                       |          |                        |  |  |
| a   | Storage adapter ID    |                                                                                     | One-letter designator of storage adapter (a, b, c). |          |                        |  |  |
| 200 | Device unit<br>number | Unique number (MSCP unit number). SCSI unit<br>numbers are forced to 100 X node ID. |                                                     |          |                        |  |  |
| 2   | Bus node number       | Bus node ID.                                                                        |                                                     |          |                        |  |  |
| 0   | Channel number        | Used for multi-channel devices.                                                     |                                                     |          |                        |  |  |
| 7   | Logical slot number   | Corresponds to PCI slot number.                                                     |                                                     |          |                        |  |  |
| 1   | Hose number           | 0 — PCI 0                                                                           |                                                     |          |                        |  |  |

Table 4-4Device Naming Convention

Table 4-5PCI Address Assignments

| Bus   | Device # | Description                                            |
|-------|----------|--------------------------------------------------------|
|       | 0        | AMD-761 System Controller                              |
|       | 1        | AMD-761 System Controller, AGP Controller              |
|       | 7        | M1535D+ PCI-ISA Bridge                                 |
|       | 8        | PCI Slot 0                                             |
| Bus 0 | 9        | PC1 Slot 1                                             |
| 200   | 10       | PCI Slot 2                                             |
|       | 16       | M1535D+ PCI-ISA Bridge, IDE                            |
|       | 17       | M1535D+ PCI-ISA Bridge, USB                            |
|       | 18       | M1535D+ PCI-ISA Bridge, Power Management<br>Unit (PMU) |
| Bus 1 |          | AGP Slot                                               |

| show memory  | The show memory command displays information about each memory bank: slot number, size in megabytes, and the starting address. The syntax is:                                                                                                    |  |  |  |
|--------------|----------------------------------------------------------------------------------------------------|--|--|--|
|              | show memory                                                                                                    |  |  |  |
|              | Example 4-4 Show Memory Command                                                                                                    |  |  |  |
|              | >>>show memory                                                                                                    |  |  |  |
|              | Array # Size Base Addr Description                                                                                                    |  |  |  |
|              | 0         128 MB         00000000         128 x 1 DDR Registered 72 bits ECC           1         128 MB         00800000         128 x 1 DDR Registered 72 bits ECC           2         128 MB         01000000         128 x 1 DDR Registered 72 bits ECC |  |  |  |
|              | Total Bad Pages = 0<br>Total Good Memory = 384 MBytes                                                                                                    |  |  |  |
| show pal     | The show pal command displays the versions of PALcode. PALcode is written<br>to support Alpha processors. It implements architecturally defined processor<br>behavior. The syntax is:                                                                      |  |  |  |
|              | show pal                                                                                                    |  |  |  |
|              | Example 4-5 Show PAL Command                                                                                                    |  |  |  |
|              | >>>show pal<br>pal OpenVMS PALcode V1.69-54, Tru64 UNIX PALcode<br>V1.62-1                                                                                                    |  |  |  |
| show version | The show version command displays the version of the SRM Console program that is installed on the system. The syntax is:                                                                                                    |  |  |  |
|              | show version                                                                                                    |  |  |  |
|              | Example 4-6 Show Version Command                                                                                                    |  |  |  |
|              | >>>show version<br>version A5.6-15 Jan 21 2001 08:29:00                                                                                                    |  |  |  |
| 4.2.4        | Setting the System Date                                                                                                    |  |  |  |
|              | The date command is used to either display or set the system time and date.                                                                                                    |  |  |  |

The syntax is:

```
date [<yyymmddhhmm.ss>]
```

#### **Example 4-7 Date Command**

```
>>>date
2:51:27 Jan 21, 2001
>>>date 200101210829.00
>>>date
8:29:02 Jan 21, 2001
```

# 4.2.5 Booting the Operating System

The boot command is used to boot the operating system.

#### **Example 4-8 Boot Command**

>>> b dka200

(boot dka200.2.0.7.1 -flags 0,0) block 0 of dka200.2.0.7.1 is a valid boot block reading 893 blocks from dka200.2.0.7.1 bootstrap code read in base = 1fa000, image\_start = 0, image\_bytes = 6fa00 initializing HWRPB at 2000 initializing page table at 1fff0000 initializing machine state setting affinity to the primary CPU jumping to bootstrap code

The boot command initializes the processor, loads a program image from the specified boot device, and transfers control to that image. The syntax is:

boot [-file filename] [-flags [value]] [-halt]
[-protocols enet\_protocol] [boot\_dev]

Table 4-6Boot Command Options

| Option         | Description                                                                                                    |
|----------------|----------------------------------------------------------------------------------------------------|
| -file filename | The boot file.                                                                                                    |
| -flags [value] | Specifies additional information to the loaded image<br>or operating system. This qualifier overrides the<br>setting of the boot_osflags environment<br>variable. See the boot_osflags environment<br>variable on page 4-17 for a list of settings and their<br>meanings. |

Notes: \*The operator console is the monitor, keyboard, and mouse. This hardware is used to enter SRM Console commands into the system.

| Option                      | Description                                                                                                    |
|-----------------------------|----------------------------------------------------------------------------------------------------|
| -halt                       | Forces the bootstrap operation to halt and<br>invokes the SRM Console program once the<br>bootstrap image is loaded and page tables and<br>other data structures are set up. Operator<br>console <sup>*</sup> device drivers are not shut down.<br>Transfer control to the image by entering the<br>continue command.                                             |
| -protocols<br>enet_protocol | Either mop or bootp (default). This qualifier overrides the setting of the ew*0_protocols environment variable (see Table 4-12).                                                                                                    |
| boot_ <i>dev</i>            | A device path or list of devices from which the<br>SRM Console program attempts to boot, or a<br>saved boot specification in the form of an<br>environment variable. This qualifier overrides the<br>setting of the bootdef_dev environment<br>variable (see page 4-16). Use the bootdef_dev<br>environment variable to define the default boot<br>device string. |

 Table 4-6
 Boot Command Options (Continued)

Notes: \*The operator console is the monitor, keyboard, and mouse. This hardware is used to enter SRM Console commands into the system.

# 4.2.6 Updating Firmware (SRM Console)

The lfu command is used to update firmware from the SRM Console prompt. The lfu command starts the Loadable Firmware Update (LFU) Utility. The syntax is:

#### lfu

*Note:* If the system is shut down from a booted program (most commonly, the operating system) or in some other way halted back to the SRM Console, you must reset the system before running LFU.

To run LFU, set the auto\_action variable to halt, then reset the system. Remember to reset auto\_action to the original value after you run LFU.

#### **Example 4-9 Lfu Command**

>>>lfu

Checking dqa0.0.0.16.0 for the option firmware files. . . dqa0.0.0.16.0 has no media present or is disabled via the RUN/STOP switch Checking dva0 for the option firmware files. . .

Option firmware files were not found on CD or floppy. If you want to load the options firmware, please enter the device on which the files are located(ewa0), or just hit <return> to proceed with a standard console update: dva0 Please enter the name of the options firmware files list, or Hit <return> to use the default filename (up1500fw.txt) : Copying up1500fw.txt from dva0. . . Copying albasrm.rom from dva0. . . \*\*\*\*\* Loadable Firmware Update Utility \*\*\*\*\* \_\_\_\_\_ Function Description \_\_\_\_\_ Display Displays the system's configuration table. Exit Done exit LFU (reset). List Lists the device, revision, firmware name, and update Readme Lists important release information. Update Replaces current firmware with loadable data image. Verify Compares loadable and hardware images. ? or Help Scrolls this function table. \_\_\_\_\_ UPD> list Device Current Revision Filename Update Revision srm 5.6-14 srm\_fw 5.6-15 UPD> update Confirm update on: srm [Y/(N)]yWARNING: updates may take several minutes to complete for each device. DO NOT ABORT! Updating to 5.6-15... Verifying 5.6-15... PASSED. srm UPD>

*Note: Refer to section 4.3, "FSB," on page 4-24 for information on updating SRM Console firmware using the FSB.* 

# 4.2.7 Using Environment Variables

Environment variables pass configuration information between the SRM Console and the operating system. Their settings determine how the system powers up,

UP1500 800-A1

boots the operating system, and operates. You issue an init command (see page 4-23 for more details) to activate a new environment variable.

#### Example 4-10 Set envar and Show envar Commands

```
>>> show console
console graphics
>>> set console serial
>>> show console
console serial
>>> init
```

Environment variables are set or changed with the set *envar* command and set to default values with the set -default *envar* command. Their values are viewed with the show *envar* command. User-defined nonvolatile environment variables are created with the edit (see section 4.2.9 on page 4-23 for further information) command.

set envarThe set command sets or modifies the value of an environment variable. It can<br/>also be used to create a new environment variable if the name used is unique.<br/>Environment variables are used to pass configuration information between the<br/>SRM Console and the operating system. The setting of these variables determines<br/>how the system powers up, boots the operating system, and operates. The syntax<br/>is:

set [-default] envar value

#### Table 4-7Set Envar Options

| Option   | Description                                              |
|----------|----------------------------------------------------------|
| -default | Restores an environment variable to its default setting. |
| envar    | The name of the environment variable to be modified.     |
| value    | The new value of the environment variable.               |

Whenever you modify the value of any of the following environment variables, the new value takes effect only after you reset the system by pressing the **Reset** button or issuing the initialize command:

*Note:*All other environment variables take effect immediately after you set the value.

- console
- kbd\_hardware\_type
- language
- os\_type

**show** *envar* The show *envar* command displays the current value (or setting) of an environment variable. The syntax is:

#### show envar

*envar* The name of the environment variable to be displayed. The wildcard \* displays all environment variables.

#### Example 4-11 Using show envar

>>show os\_type
>>>unix

## 4.2.8 Environment Variable Summary

Environment variables pass configuration information between the SRM Console and the operating system. Their settings determine how the system powers up, boots the operating system, and operates. Environment variables are set or changed with the set *envar* command and returned to their default values with the clear *envar* command. Their values are viewed with the show *envar* command.

Table 4-8 lists the environment variables. Detailed descriptions follow. The environment variables are specific to the SRM Console.

| <b>Environment Variable</b> | Function                                                                                                    |
|-----------------------------|----------------------------------------------------------------------------------------------------|
| auto_action                 | Specifies the SRM Console's action at power-up, a failure, or a reset.                                                                              |
| bootdef_dev                 | Specifies the default boot device string.                                                                                                    |
| boot_osflags                | Specifies the default operating system boot flags.                                                                                                  |
| com*_baud                   | Changes the default baud rate of the COM1 or COM2 serial port.                                                                                      |
| console                     | Specifies the device on which power-up output is displayed (serial terminal or graphics monitor).                                                   |
| ei_mode                     | Specifies the connection type of the default<br>Ethernet controller. In this case, the controller is an<br>Intel controller.                        |
| ew*0_mode                   | Specifies the connection type of the default<br>Ethernet controller. In this case, the controller is<br>a Digital Equipment Corporation controller. |
| ew*0_protocols              | Specifies network protocols for booting over the Ethernet controller.                                                                               |

 Table 4-8
 Environment Variable Summary

| Environment Variable | Function                                                                                     |
|----------------------|----------------------------------------------------------------------------------------------|
| kbd_hardware_ type   | Specifies the default operator console keyboard type.                                        |
| language             | Specifies the operator console keyboard layout.                                              |
| os_type              | Specifies the operating system. Valid entry is: unix.                                        |
| password             | A password stored in the NVRAM used to secure the operator console.                          |
| pci_parity           | Disables or enables parity checking on the PCI bus.                                          |
| pk*0_fast            | Enables fast SCSI mode.                                                                      |
| pk*0_host_id         | Specifies the default value for a controller host bus node ID.                               |
| pk*0_soft_term       | Enables or disables SCSI terminators on systems that use the QLogic ISP1040 SCSI controller. |
| tt_allow_login       | Enables or disables login to the SRM Console firmware on other operator console ports.       |

 Table 4-8
 Environment Variable Summary (Continued)

#### auto\_action

Specifies the action the SRM Console takes any time the system powers up, fails, or resets. When the setting involves autoboot, the system boots from the default boot device specified by the value of the bootdef\_dev environment variable. The syntax is:

set auto\_action value

The options for *value* are show in Table 4-9.

Table 4-9Auto\_Action Values

| Option  | Description                                                                           |
|---------|---------------------------------------------------------------------------------------|
| halt    | The system remains in SRM Console mode after power-up or a system crash.              |
| boot    | The system boots automatically when it is turned on and halts after a system failure. |
| restart | The system boots automatically when it is turned on or after it fails.                |

*Note:* If a halt assertion exists, the SRM Console ignores the auto\_action setting and halts at the SRM Console.

bootdef\_devThe bootdef\_dev environment variable specifies one or more devices for<br/>booting the operating system. When more than one device is listed, the system

searches in the order listed and boots from the first device with operating system software. The syntax is:

#### set bootdef\_dev boot\_device

boot\_device The name of the device on which the system software has been loaded. To specify more than one device, separate the names with commas. Enter the command show bootdef\_dev to display the current default boot device. Enter the command show device for a list of all devices in the system.

boot\_osflagsThe boot\_osflags environment variable passes information to the boot<br/>command. That information is dependent on the operating system to be booted.<br/>The syntax is:

#### set boot\_osflags flags\_value

The options for *flags\_value* are shown in Table 4-10.

#### Table 4-10 Boot\_Osflags Options

| Option         | Description                                                                      |
|----------------|----------------------------------------------------------------------------------|
| root=/dev/sda5 | Set the root filesystem to the 5 <sup>th</sup> partition of the first SCSI disk. |
| root=/dev/hda2 | Set the root filesystem to the 2 <sup>nd</sup> partition of the first IDE disk.  |
| 1              | Use config number 1 from the /etc/aboot.conf file                                |

com\*\_baud

The default baud rate for the system is 9600. With the com\*\_baud environment variable, you can set the baud rate to match that of the device connected to the port. The syntax is:

#### set com\*\_baud baud\_value

*baud\_value* The new baud rate. A list of possible values is displayed by attempting to set this environment variable to an unacceptable value (for example, set com2\_baud xxx).

You will be asked to confirm the change, as shown in the following example

# Example 4-12 Using com\*\_baud

|                     | >>> set com1_baud 1                                                                                                    | .9200                                                                                                    |
|---------------------|----------------------------------------------------------------------------------------------------|----------------------------------------------------------------------------------------------------|
|                     | (Y/[N]) n                                                                                                    | e Console only supports 9600 baud. Continue?<br>m1_baud not modified                                              |
| console             |                                                                                                    | terminal can be either a graphics monitor or a serial le environment variable specifies which is used. The syntax |
|                     | set console <i>ou</i>                                                                                                    | tput_device                                                                                                    |
|                     | The options for <b>out</b>                                                                                                    | put_device are:                                                                                                   |
|                     | graphics<br>(default)                                                                                                    | The operator console terminal is a graphics monitor or a device connected to the VGA or TGA module.               |
|                     | serial                                                                                                    | The operator console terminal is the device connected to the COM2 port.                                           |
|                     | • •                                                                                                    | e the value of console, you must reset the system by atton or issuing the initialize command.                     |
| ew*0_mode           | Sets an Ethernet controller to run an Ethernet network. The default value is auto-sense. For the fast setting, the device defaults to fast. |                                                                                                    |
|                     | The syntax is:                                                                                                    |                                                                                                    |
| set ew*0_mode value |                                                                                                    | value                                                                                                    |
|                     | The options for valu                                                                                                    | ae are shown in Table 4-11.                                                                                       |
|                     | Table 4-11 ew*0_                                                                                                    | mode Options                                                                                                    |

| Option                       | Description                                 |
|------------------------------|---------------------------------------------|
| aui                          | Device type is AUI.                         |
| auto-sense                   | Device type is sensed by the SRM Console.   |
| twisted-pair                 | Device type is 10BaseT (twisted pair).      |
| fast duplex,<br>twisted-pair | Device type is duplex 10BaseT               |
| fast                         | Device type is fast 100Base TX              |
| fastFD                       | Device type is fast full duplex 100Base TX  |
| BNC                          | Device type is BNC                          |
| auto-negotiate               | DE500-BA provides auto-sensing capabilities |

**ew\*0\_protocols** Enables network protocols for booting and other functions. The syntax is:

#### set ew\*0\_protocols protocol\_value

The options for *protocol\_value* are show in Table 4-11.

 Table 4-12
 ew\*0\_protocols Options

|                   | Option                                                                                                    | Description                                                                                                    |  |
|-------------------|----------------------------------------------------------------------------------------------------|----------------------------------------------------------------------------------------------------|--|
|                   | mop                                                                                                    | Sets the network protocol to mop (Maintenance<br>Operations Protocol), the setting typically used<br>with the Linux operating system.                                          |  |
|                   | bootp (default)                                                                                                    | Sets the network protocol to bootp, the setting typically used with the Linux operating system.                                                                                |  |
|                   | bootp, mop                                                                                                    | When both are listed, the system attempts to use<br>the mop protocol first, regardless of which is<br>listed first. If not successful, it then attempts the<br>bootp protocol. |  |
|                   |                                                                                                    |                                                                                                    |  |
| kbd_hardware_type | Used only on systems with the language variant 3C (Français), this environment variable sets the keyboard hardware type as either PCXAL or LK411 and enables the system to interpret the terminal keyboard layout correctly.                                                                                 |                                                                                                    |  |
|                   | Whenever you change the value of kbd_hardware_type, you must reset the system by pressing the <b>Reset</b> button or issuing the initialize command.                                                                                                    |                                                                                                    |  |
|                   | The syntax is:                                                                                                    |                                                                                                    |  |
|                   | set kbd_hardware                                                                                                    | _type keyboard_type                                                                                                    |  |
|                   | The options for keyboard_type are:                                                                                                    |                                                                                                    |  |
|                   | pcxal (default) Se                                                                                                    | elects the default keyboard hardware type.                                                                                                    |  |
|                   |                                                                                                    | elects the LK411 keyboard layout for use with language riant 3C (Français).                                                                                                    |  |
| language          | Specifies the keyboard layout, which is language dependent. The setting of the language environment variable must match the language of the keyboard variant.<br>Whenever you change the value of language, you must reset the system by pressing the <b>Reset</b> button or issuing the initialize command. |                                                                                                    |  |
|                   |                                                                                                    |                                                                                                    |  |

The syntax is:

#### set language language\_code

The options for language\_code are show in Table 4-13.

| Option | Description                 |
|--------|-----------------------------|
| 0      | No language (cryptic)       |
| 30     | Dansk (Danish)              |
| 32     | Deutsch (German)            |
| 34     | Deutsch (Schweiz) (Swiss)   |
| 36     | English (American)          |
| 38     | English (British/Irish)     |
| 3A     | Español (Spanish)           |
| 3C     | Français (French)           |
| 3E     | Français (Canadian)         |
| 40     | Français (Suisse Romande)   |
| 42     | Italiano (Italian)          |
| 44     | Nederlands (Netherlands)    |
| 46     | Norsk (Norwegian)           |
| 48     | Portuguese (Portuguese)     |
| 4A     | Suomi (Finnish)             |
| 4C     | Svenska (Swedish)           |
| 4E     | Belgisch-Nederlands (Dutch) |

Table 4-13Language Options

#### os\_type

The os\_type environment variable specifies the default operating system. This variable is set at the factory to the setting for the operating system purchased. Use this command to change the factory default setting.

Whenever you change the value of os\_type, you must reset the system by pressing the **Reset** button or issuing the initialize command.

The syntax is:

set os\_type os\_type

The options for os\_type are:

unix Linux is the default operating system, and the SRM firmware is started during power-up or reset.

| password     | Sets or clears the SRM (NVRAM).                                                                                                    | A Console password stored in Non-Volatile RAM                                                                                                    |
|--------------|----------------------------------------------------------------------------------------------------|----------------------------------------------------------------------------------------------------|
|              | The syntax is:                                                                                                    |                                                                                                    |
|              | set password                                                                                                    |                                                                                                    |
|              | •                                                                                                    | n argument to the set password command; the SRM<br>user for the string, which must be between 15 and 30                                                                                                    |
| pci_parity   | Disables or enables pa                                                                                                    | arity checking on the PCI bus.                                                                                                    |
|              | generating scheme in<br>compliant with the PC<br>superfluous PCI parity<br>the device can be used                                                                                                    | not implement PCI parity checking, and some have a parity-<br>which the parity is sometimes incorrect or is not fully<br>I specification. A side effect of this aberrant behavior is that<br>y errors are reported by the host PCI bridge. In such cases,<br>d as long as parity is not checked; disabling PCI parity<br>se parity errors that can cause system problems. |
|              | The syntax is:                                                                                                    |                                                                                                    |
|              | set pci_parity value                                                                                                    |                                                                                                    |
|              | The options for valu                                                                                                    | e are:                                                                                                    |
|              | on (default)                                                                                                    | Enables PCI parity checking.                                                                                                    |
|              | off                                                                                                    | Disables PCI parity checking.                                                                                                    |
| pk*0_fast    | Enables fast SCSI to perform in either standard or fast mode. If the system has at least one fast SCSI device, set the default controller speed to fast SCSI (1). Devices on a controller that connects to both standard and fast SCSI devices will perform at the appropriate rate for the device. If the system has no fast SCSI devices, set the default controller speed to standard SCSI (0). If a fast SCSI device is on a controller set to standard, it will perform in standard mode. |                                                                                                    |
|              | The syntax is:                                                                                                    |                                                                                                    |
|              | <pre>set pk*0_fast scsi_speed</pre>                                                                                                    |                                                                                                    |
|              | The options for scsi_speed are:                                                                                                    |                                                                                                    |
|              | 0                                                                                                    | The controller is in standard SCSI mode.                                                                                                    |
|              | 1 (default)                                                                                                    | The controller is in fast SCSI mode.                                                                                                    |
| pk*0_host_id | Sets the controller hos                                                                                                    | st bus node ID to a value between 0 and 7.                                                                                                    |

Each SCSI bus in the system requires a controller. Buses can theoretically support up to eight devices; however, the eighth device must always be a controller. Each device on the bus, including the controller, must have a unique ID, which is a number between 0 and 7. This is the bus node ID number.

On each bus, the default bus node ID for the controller is set to 7. You do not need to change the controller bus node ID unless you place two or more controllers on the same bus.

To list the controllers on your system, enter the command show device (see page 4-8). SCSI devices begin with the letters "pk" (for example, pka0). The third letter is the adapter ID for the controller. When entering the command set pk\*0\_host\_id, replace the asterisk with the adapter ID letter.

The syntax is:

#### set pk\*\_host\_id scsi\_node\_id

The value for *scsi\_node\_id* is the bus node ID, a number from 0 to 7.

**pk\*0\_soft\_term** Enables or disables SCSI terminators. This command applies to systems that use the QLogic ISP1040 SCSI controller.

The QLogic ISP1040 SCSI controller implements the 16-bit wide SCSI bus. The QLogic module has two terminators, one for the low eight bits and one for the high eight bits.

The syntax is:

set pk\*0\_soft\_term value

The options for value are shown in Table 4-14.

| Option        | Description                                          |
|---------------|------------------------------------------------------|
| off           | Disables termination of all 16 bits.                 |
| low (default) | Enables low eight bits and disables high eight bits. |
| high          | Enables high eight bits and disables low eight bits. |
| on            | Enables all 16 bits.                                 |
| diff          | Places the bus in differential mode.                 |

#### Table 4-14 pk\*0\_soft\_term Options

#### tt\_allow\_login

Enables or disables login to the SRM Console firmware on alternate operator console ports. If the environment variable console (see page 4-18) is set to serial, the primary operator console device is the terminal connected through the

COM1 port. The command set t\_allow\_login 1 enables logins through either the COM2 port or a graphics monitor.

The syntax is:

#### set tt\_allow\_login value

The options for *value* are:

| 0           | Disables login through the COM2 port or a graphics monitor. |
|-------------|-------------------------------------------------------------|
| 1 (default) | Enables login through the COM2 port or a graphics monitor.  |

# 4.2.9 Finding Help

The help command displays basic information about SRM Console commands. The syntax is:

help [command . . . ]

command . . . Command or topic for which help is requested. The options are:

| none                                     | Displays the complete list of commands for which you can receive help. |
|------------------------------------------|------------------------------------------------------------------------|
| command_name                             | Displays information about the SRM Console command.                    |
| <i>argument_string</i><br>(such as `sh") | Displays information about all commands that begin with that string.   |

#### **Example 4-13 Help Command**

```
>>> help set
NAME
    set
FUNCTION
    Set an option or modify the value of an environment
    variable.
SYNOPSIS
    set <option> <value> or <envar> [-] <value>
    where
    <option>={host,mode}
    where
    <envar>={auto_action,bootdef_dev,boot_osflags,...}
    [-default]
```

# 4.3 FSB

The FSB provides an emergency recovery mechanism when the primary firmware image contained in flash memory is corrupted.

You can start the FSB manually. To manually start the FSB, perform the following procedures:

- 1. Power Off system.
- 2. Set switchpack to FSB configuration as shown in section 2.2.1, "Firm-ware Image Selection."
- 3. Power On system.
- 4. Insert UP1500 installation disk into the floppy disk drive.
- 5. Upgrade SRM Console.

# Chapter 5 Troubleshooting

This chapter discusses troubleshooting aspects for both hardware and software components during the UP1500 system startup.

Topics covered include:

- Video review checklist
- Status LEDs
- Beep codes
- Error recovery procedures

# 5.1 Hardware Startup

# 5.1.1 No Video Present

Use the following steps to diagnose and fix video problems:

- 1. Check the AC power cord connection to the AC outlet.
- 2. Ensure that the monitor is connected and switched on.
- 3. Check the voltage setting on the chassis power supply (115 Vac in the U.S.).

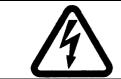

WARNING: Always take appropriate electrostatic discharge safety measures when handling boards or modules.

- 4. Check that the Alpha 21264B Processor fan is connected and spinning.
- 5. Turn the system power OFF.
- 6. Reseat the video card and ensure that it is connected to the monitor.
- 7. Reseat the DIMMs.
- 8. Replace the DIMMs.

## 5.1.2 LED Status Indicators

Two LED indicators, D15 and D16, provide diagnostic information about the UP1500, including the status of some Alpha 21264B Processor functions.

The LEDs are mounted on the lower edge of the UP1500 board below the M1535D+ PCI-ISA Bridge and to the right of the internal I/O connector area.

Their orientation is shown in Figure 5-1.

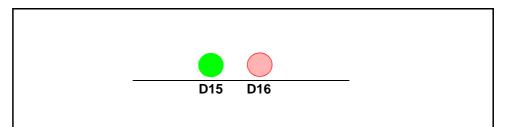

**Figure 5-1LED Status Indicators** 

Use Table 5-1 to interpret the LED status information.

Table 5-1LED Status Indicators

| LED | Function      | Comment                                                    |
|-----|---------------|------------------------------------------------------------|
| D15 | PowerGOOD     | Green LED ON when power to Alpha 21264B Processor is good. |
| D16 | Reset PALcode | Red LED ON when Reset PALcode is loading.                  |

## 5.1.3 Beep Code

In FSB mode, the UP1500 delivers an audible troubleshooting message during startup, referred to as a beep code. This message consists of one audible beep, followed by two audible beeps, followed by three audible beeps. It is called the 1-2-3 beep code.

If the 1–2–3 beep code is delivered, the FSB code has loaded correctly and the UP1500 is retrieving the SRM Console firmware image.

If the 1–2–3 beep code is not delivered, the FSB code did not load correctly.

# 5.2 Error Recovery Procedures

On the UP1500 switchpack SW1, two configuration switches with selectable settings are firmware-related. They are identified by the shaded box in Figure 5-2. You can change the configuration settings to recover from several error conditions.

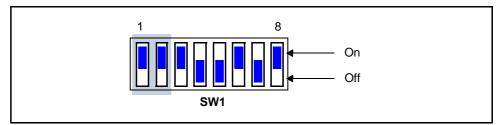

Figure 5-2 Firmware Configuration Switches

# 5.2.1 Error Conditions

In addition to the factory default setting, there are two other configuration settings which you select based on certain error categories.

**Restore Factory** Some error conditions of this type include:

- Choosing incorrect selections when configuring the SRM Console. These selections prevent the system from booting.
  - Forgetting your system password.

**Reload Firmware** An error condition of this type may occur during the upgrading of the SRM Console by an improper system action. An example would be: accidentally powering off the system during this procedure.

For more information, see the FAQs on the Alpha web site:

http://www.alpha.samsung.com

# 5.2.2 Error Recovery Switch Settings

For these error recoveries, select the appropriate settings from Table 5-2.

Defaults

| Error                  | Function                       | SW1 Switch: |     |
|------------------------|--------------------------------|-------------|-----|
| LILOL                  | Function                       | 1           | 2   |
| Factory Default 800MHz | Boot under SRM<br>Console      | On          | On  |
| Reload Firmware        | Reload SRM Console<br>from FSB | Off         | Off |

#### Table 5-2 Switch Settings for Various Error Conditions

# 5.2.3 Error Recovery Procedure

To clear the errors noted in section 5.2.1, take the following steps:

- 1. Power off the system.
- 2. Change the SW1 switch settings according to the error to be cleared.
- 3. Start the system.
- 4. Enter the proper parameters in SRM Console.
- 5. Load the Operating System.
- 6. Power off the system.
- 7. Restore the SW1 switches to their default positions.
- 8. Start the system.

# Appendix A

Connectors and

Pinouts

This appendix describes the connectors and pinouts used on the UP1500. Refer to Figure 2-1 in Chapter 2 for connector locations.

# A.1 Power Connector Pinouts

Pinouts for J21, the ATX power connector, are shown in Table A-1. J21 is a standard Molex 39-29-9202 connector.

| Pin | Signal   | Pin | Signal   |
|-----|----------|-----|----------|
| 1   | +3.3 VDC | 11  | +3.3 VDC |
| 2   | +3.3 VDC | 12  | -12 VDC  |
| 3   | GND      | 13  | GND      |
| 4   | +5 VDC   | 14  | PS_ON    |
| 5   | GND      | 15  | GND      |
| 6   | +5 VDC   | 16  | GND      |
| 7   | GND      | 17  | GND      |
| 8   | P_DCOK   | 18  | -5 VDC   |
| 9   | 5V SB    | 19  | +5 VDC   |
| 10  | +12 VDC  | 20  | +5 VDC   |

 Table A-1
 ATX Power Connector Pinouts (J21)

# A.2 Nonstandard Connections

Pinouts for J24, the SM bus extender port, are shown in Table A-2. J24 is a Molex 6373-03 connector.

| Table A-2         SM Bus Extender Port Connector Pinouts |
|----------------------------------------------------------|
|----------------------------------------------------------|

| Pin | Signal      | Pin | Signal     |
|-----|-------------|-----|------------|
| 1   | SMbus_clock | 3   | SMbus_data |
| 2   | GND         |     |            |

Pinouts for J25, the Power button connector, are shown in Table A-3. J25 is an AMP 103239-2 connector.

 Table A-3
 Power Button Connector Pinouts (J25)

| Pin | Signal   | Pin | Signal |
|-----|----------|-----|--------|
| 1   | Power_On | 2   | GND    |

Pinouts for J26, the Speaker cable, are shown in Table A-4. J26 is an AMP 103239-4 connector.

| Table A-4S | Speaker | Cable | Connector | <b>Pinouts</b> | ( <b>J26</b> ) |
|------------|---------|-------|-----------|----------------|----------------|
|------------|---------|-------|-----------|----------------|----------------|

| Pin | Signal | Pin | Signal            |
|-----|--------|-----|-------------------|
| 1   | +5 VDC | 3   | GND               |
| 2   | GND    | 4   | PC_Speaker_Signal |

Pinouts for J27, the HDD Activity LED, are shown in Table A-5. J27 is an AMP 103239-2 connector.

| Pin | Signal    | Pin | Signal |
|-----|-----------|-----|--------|
| 1   | HDD_Act_N | 2   | +5 VDC |

Pinouts for J28, the Power LED, are shown in Table A-6. J28 is an AMP 103239-3 connector.

Table A-6Power LED Connector Pinouts (J28)

| Pin | Signal | Pin | Signal |
|-----|--------|-----|--------|
| 1   | GND    | 3   | +5 VDC |
| 2   | GND    |     |        |

Pinouts for J29, the Reset button connector, are shown in Table A-7. J29 is an AMP 103239-2 connector.

 Table A-7
 Reset Button Connector Pinouts (J29)

| Pin | Signal | Pin | Signal |
|-----|--------|-----|--------|
| 1   | GND    | 2   | Reset  |

Pinouts for J30, the Keyboard Lock Cable connector, are shown in Table A-8. J30 is an AMP 103239-2 connector.

 Table A-8
 Keyboard Lock Cable Connector Pinouts (J30)

| Pin | Signal | Pin | Signal   |
|-----|--------|-----|----------|
| 1   | GND    | 2   | Key_Lock |

Pinouts for J31 and J36, the System Fan connectors, are shown in Table A-9. J31 and J36 are Molex 6373-03 connectors.

| Table A-9 | System Fan Connector Pinouts (J31, J | <b>J36</b> ) |
|-----------|--------------------------------------|--------------|
|           | System I an connector I mouth (sell) |              |

| Pin | Signal | Pin | Signal  |
|-----|--------|-----|---------|
| 1   | GND    | 3   | +12 VDC |
| 2   | GND    |     |         |

Pinouts for J32 and J33, the CPU Fan connectors, are shown in Table A-10. J32 and J33 are Molex 6373-03 connectors.

Table A-10CPU Fan Connectors Pinouts (J32, J33)

| Pin | Signal     | Pin | Signal  |
|-----|------------|-----|---------|
| 1   | GND        | 3   | +12 VDC |
| 2   | PFan_Sense |     |         |

Pinouts for J34, the Debug port, are shown in Table A-11. J34 is an AMP 103240-3 connector.

| Pin | Signal | Pin | Signal |
|-----|--------|-----|--------|
| 1   | NC     | 4   | NC     |
| 2   | TxD    | 5   | RxD    |
| 3   | GND    | 6   | NC     |

 Table A-11
 Debug Port Connector Pinouts (J34)

Pinouts for J35, the EPLD program port, are shown in Table A-12. J35 is an AMP 103240-5 connector.

*Note:* For specific information on the EPLD device used in the UP1500, refer to Altera Corporation's EPM7064 Programmable Logic Device Family Data Sheet.

| Pin | Signal | Pin | Signal          |
|-----|--------|-----|-----------------|
| 1   | ТСК    | 6   | No Connect (NC) |
| 2   | GND    | 7   | NC              |
| 3   | TDO    | 8   | NC              |
| 4   | VCC    | 9   | TDI             |
| 5   | TMS    | 10  | GND             |

 Table A-12
 EPLD Program Port Pinouts (J35)

Pinouts for J37, the System Controller Fan connector, are shown in Table A-13. J37 is Molex 6373-03 connector.

 Table A-13
 System Controller Fan Connector Pinouts (J37)

| Pin | Signal | Pin | Signal  |
|-----|--------|-----|---------|
| 1   | GND    | 3   | +12 VDC |
| 2   | NC     |     |         |

Pinouts for J38, the Network receive LED connector, are shown in Table A-14. J38 is an AMP 103239-2 connector.

 Table A-14
 Network Receive LED Connector Pinouts (J38)

| Pin | Signal | Pin | Signal  |
|-----|--------|-----|---------|
| 1   | GND    | 2   | RCV_LED |

Pinouts for J39, the Network active LED connector, are shown in Table A-15. J39 is an AMP 103239-2 connector.

 Table A-15
 Network Active LED Connector Pinouts (J39)

| Pin | Signal | Pin | Signal     |
|-----|--------|-----|------------|
| 1   | GND    | 2   | Active_LED |

# A.3 Standard Connectors

Industry standard parts are used for most of the connections in the UP1500. Refer to Table A-16 for a list of the connectors used and their functions.

| Connector | Function                             | Part Number                         |
|-----------|--------------------------------------|-------------------------------------|
| J3        | AGP                                  | Molex 71796-0008 or<br>AMP 145263-1 |
| J4–J7     | SDRAM DIMMs                          | Molex 71251-0012                    |
| J8–J10    | 32-bit PCI bus                       | AMP 145154-4                        |
| J11       | 10/100 Mbps, RJ-45 LAN<br>(Ethernet) | AMP 555141-1                        |
| J12       | MIC In                               | Foxconn JA1333L-102                 |
| J13       | Audio In/Out                         | SMK LGA6507-0200                    |
| J14       | CD Audio In                          | Molex 53014-0310                    |

Table A-16 UP1500 Standard Connectors

| Connector | Function                               | Part Number                                     |
|-----------|----------------------------------------|-------------------------------------------------|
| J15, J16  | IDE drive bus                          | Molex 87256-4011 or AMP 103308-8                |
| J17       | FDD                                    | Molex 87256-3411 or AMP<br>103308-7             |
| J18       | Parallel bus and COM1/COM2 serial line | Foxconn DM11351-Z5                              |
| J19       | USB                                    | AMP 787617-1                                    |
| J20       | Keyboard and mouse                     | Foxconn MH11067-D2 or<br>AMP 84405-1 or 84376-1 |

 Table A-16
 UP1500 Standard Connectors (Continued)

UP1500 User's Manual

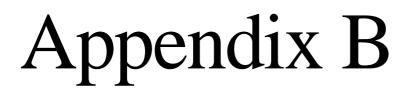

Support, Products and Documentation

# B.1 Customer Support

Samsung Electronics Co., Ltd. provides assistance for their products on their web page at http://www.alpha.samsung.com

Alpha Original Equipment Manufactures (OEMs) provide the following web page resources for customer support:

| URL                     | Description                                            |
|-------------------------|--------------------------------------------------------|
| http://www.compaq.com   | Contains links for the Alpha 21264B<br>Processor CPU.  |
| http://www.amd.com      | Contains links for the AMD-761<br>System Controller    |
| http://www.acerlabs.com | Contains links for the M1535D+<br>PCI-ISA Bridge       |
| http://www.intel.com    | Contains links for the 21143 LAN (Ethernet) controller |

# B.2 Supporting Products

Samsung Electronics Co., Ltd. maintains a Hardware Compatibility List on their web site for components and accessories that are not included with the UP1500. Compatibility for items such as memory, power supplies, and enclosure are listed.

Point your browser to www.alpha.samsung.com and check the Products Information list for Peripherals.

| Density   | Module Part No.                                                              | Speed  | CAS Latency                  |
|-----------|------------------------------------------------------------------------------|--------|------------------------------|
| SEC 128MB | M383L1713BT1-CA2<br>M383L1713BT1-CB0                                         | 266MHz | 2ns<br>2.5ns                 |
| MT 128MB  | MT9VDDT1622AG                                                                | 266MHz | 2.5ns                        |
| SEC 256MB | M383L3310BT1-CA2<br>M383L3310BT1-CB0<br>M383L3113BT1-CA2<br>M383L3113BT1-CB0 | 266MHz | 2ns<br>2.5ns<br>2ns<br>2.5ns |
| SEC 512MB | M383L6423BT1-CA2<br>M383L6423BT1-CB0                                         | 266MHz | 2ns<br>2.5ns                 |

Note: Supporting DDR DIMM

# B.3 Alpha Products

Samsung Electronics Co., Ltd. maintains information about other Alpha products on their web site. Point your browser to www.alpha.samsung.com and check the Product Information list for Alpha products.

# B.4 Documentation

# B.4.1 Alpha Documentation

| Title                                                | Vendor                                                               |  |
|------------------------------------------------------|----------------------------------------------------------------------|--|
| Alpha Architecture Reference Manual                  | Digital Press order# EQ-<br>W938E-DP                                 |  |
| Alpha Architecture Handbook                          | Compaq Computer Corporation<br>order# EC-QD2KC-TE,<br>October, 1998. |  |
| Alpha 21264 Microprocessor Hardware<br>Specification | Digital Press                                                        |  |
| UP1100 Quick Start Installation Guide                | Samsung Electronics Co., Ltd.                                        |  |
| UP1100 Technical Reference Manual                    | Samsung Electronics Co., Ltd.                                        |  |

# B.4.2 Related Documentation

You can order the following associated documentation directly from the vendor.

| Title                                                              | Vendor                                                                                            |
|--------------------------------------------------------------------|---------------------------------------------------------------------------------------------------|
| 21143 PCI/CardBus 10/100 Mb/s<br>Ethernet LAN Controller Datasheet | Intel Corporation 2200 Misson<br>College Blvd. Santa Clara, CA<br>95052-8119                      |
| Accelerated Cgraphic Port Interface<br>Specification Revision 2.0  | Intel Corporation 2200 Misson<br>College Blvd. Santa Clara, CA<br>95052-8119                      |
| AlphaPC 264DP Techincal Reference<br>Manual                        | Compaq computer Corporation order# EC-RBODA-TE.                                                   |
| AMD-761TM System Controller Data Sheet, Revision B3                | AMD Publication                                                                                   |
| Computer Architecture                                              | John L. Hennessy and David A.<br>Patterson, Morgan Kaufman<br>Publishers, San Mateo, CA,<br>1990. |

| Title                                                                                                    | Vendor                                                                                                |
|----------------------------------------------------------------------------------------------------|----------------------------------------------------------------------------------------------------|
| EPM7064 Programmable Logic Device<br>Family Data Sheet                                                                                                    | Altera Corporation, 101<br>Innovation Drive San Jose, CA<br>95134                                     |
| ISA & EISA Theory and Operations                                                                                                    | Edward Solari, Annabooks<br>Bookstore<br>(http://www.annabooks.com/ind<br>ex.htm), ISBN 0-929392-15-9 |
| M1535D+: PCI-to-ISA Bus Bridge with<br>SuperI/O & Fast IR Data Sheet, Ver. 1.0                                                                                                    | ALI                                                                                                   |
| <ul> <li>PCI Loacl Bus Specification,<br/>Revision 2.1</li> <li>PCI Multimedia Design Guide,<br/>Revision 1.0</li> <li>PCI System Design Guide</li> <li>PCI-to-PCI Bridge Architecture<br/>Specification, Revision 0</li> </ul>                                           | PCI Special Interest Group<br>U.S 1-800-433-5177<br>International 503-797-4207<br>FAX 1-503-234-6762  |
| <ul> <li>PC SDRAM Specification, Revision<br/>1.63 (October, 1998)</li> <li>PC SDRAM Unbuffered DIMM<br/>Specification, Revision 1.0 (February,<br/>1998)</li> <li>PC SDRAM Serial Presence Detect<br/>(SPD) Specification, Revision 1.2A<br/>(December, 1997)</li> </ul> | Intel corporation                                                                                     |
| The Indispensable PC Hardware Book 3E                                                                                                    | Hans-Peter Messamer, Addison-<br>Wesley Pub.Co., ISBN 0-201-<br>87697-3                               |
| Universal Serial Bus Specification,<br>Revision 1.1                                                                                                    | USB Implementers Forum<br>http://www.usb.org.deve<br>lopers/docs.html<br>September, 1998              |

# Index

## Numerics

21143 PCI/CardBus 10/100 Mb/s Ethernet LAN Controller Datasheet, B-3

# A

Accelerated Graphics Port Interface Specification Revision 2.0, B-3 AGP connector, 2-2 Alpha 21264 Microprocessor Hardware Specification, B-3 Alpha 21264B Processor environment, 3-2 Alpha Architecture Handbook, B-3 Alpha Architecture Reference Manual, B-3 Alpha publications, B-3 Alpha System Reference Manual Console, See SRM Console AlphaPC 264DP Technical Reference Manual, B-3 AMD-761 System Controller system controller, 1-1, 1-3, 2-2, 3-5 AMD-761 System Controller Data Sheet, Revision E, B-3 audio connector in/out, 2-2, 2-3, 3-8, A-6

# B

beep codes, 5-2 troubleshooting, 5-2 board UP1500 board layout, 2-2 boot command, SRM Console, 4-11

# С

cache configuration size selection, 2-6 chipsets, 1-1 commands, SRM Console, 4-3 compact disk drive connector, 2-3 component list, 2-2 UP1500, 2-2 Computer Architecture, B-3 configuration cache size selection, 2-6 displaying system, 4-6 firmware selection, 2-5 settings, 2-5 system displaying, 4-7 configuration settings variable settings, 4-15 connectors component list, 2-2 nonstandard connections CPU fan, A-5 debug port, A-5 EPLD program port, A-5 HDD activity LED, A-4 keyboard lock, A-4 power button, A-3 power LED, A-2 reset button, A-4 SM bus extender port, A-3 speaker cable, A-3 system fan, A-4 power ATX connector, A-2 standard connectors, A-6 system support, 3-6 console, See SRM Console conventions, x CPU, 1-1 fan connections, A-5 customer support, B-2 Alpha products, B-2 hardware compatibility list, B-2

#### D

debug port connections, A-5 definitions, conventions, and references, x device naming conventions, SRM Console, 4-9 diagnostic information, 5-1 DIMM connectors slot 0, 2-4 slot 1, 2-4 slot 2, 2-4 displaying system configuration, 4-6

## E

EMI certification, 3-3 enclosure requirements, 3-6 environment EMI, 3-3 requirements, 3-3 operating temperature, 3-3 storage temperature, 3-3 safety, 3-4 UP1500 specification, 3-2 environment variable auto\_action, 4-16 boot\_osflags, 4-17 bootdef\_dev, 4-16 com\*\_baud, 4-17 console, 4-18 ew\*0\_mode, 4-18 ew\*0\_protocols, 4-19 kbd\_hardware\_type, 4-19 language, 4-19 os\_type, 4-20 password, 4-21 pci\_parity, 4-21 pk\*0\_fast, 4-21 pk\*0\_host\_id, 4-22 pk\*0\_soft\_term, 4-22 set envar, 4-14 show config, 4-6 show cpu, 4-8 show envar, 4-15 show memory, 4-10

show pal, 4-10 show version, 4-10 summary, SRM Console, 4-3 tt\_allow\_login, 4-23 using SRM Console, 4-14 EPLD program port connections, A-5 *EPM7064 Programmable Logic Device Family Data Sheet*, B-3 error recovery procedures, 5-3

#### F

fan connector CPU, 2-3 system, 2-3 FDD connector, 2-3 features cache, 1-1 chipsets, 1-1 CPU, 1-1 firmware, 1-2 I/O slots, 1-2 main memory, 1-1 on-board I/O, 1-2 physical form factor, 1-1 power, 1-2 system bus, 1-2 UP1500, 1-1 firmware, 1-2 configuration, 2-5 FSB description, 4-1 details, 4-24 functional block diagram, 1-3

## Η

hardware compatibility customer support, B-2 HDD activity LED connections, A-4 help, SRM Console command, 4-23

# I

I/O slots, 1-2 IDE connectors primary, 2-3 secondary, 2-3 ISA & EISA Theory and Operations, B-4

# K

keyboard connector, 2-3 keyboard lock connections, A-4

# L

LED Status indicators, 5-2 troubleshooting, 5-1 lfu, SRM Console command, 4-13 Loadable Firmware Update (LFU) Utility *See* lfu

# M

M1535D+ PCI-to-ISA Bus Bridge with Super I/O & Fast IR Data Sheet, B-4 main memory, 1-1 microphone connector in, 2-3 mouse connector, 2-3

# Ν

network connector, 2-2 no video present, troubleshooting, 5-1

# 0

on-board connectors, 2-1 I/O, 1-2

## Р

parallel port connector, 2-3 PC SDRAM Serial Presence Detect (SPD) Specification, Revision 1.2A, B-4 PC SDRAM Specification, Revision 1.63, B-4 PC SDRAM Unbuffered DIMM Specification, Revision 1.0, B-4 PCI slot 0 connector, 2-2 slot 1 connector, 2-2 slot 2 connector, 2-2 PCI Local Bus Specification, B-4 PCI Multimedia Design Guide, B-4 PCI System Design Guide, B-4 PCI-to-PCI Bridge Architecture Specification, B-4 physical form factor, 1-1 physical parameters **UP1500** board, 3-5 power button connections, A-3 connector, 3-2 ATX, 2-3 connectors, 1-2 ATX connector pinout, A-2 consumption, 1-2 UP1500, 3-1 operating maximum power UP1500, 3-1 LED connections, A-2 power button connector, 2-3 product safety compliance, 3-3

## R

related publications, B-3 reset button connections, A-4 reset button connector, 2-3 Reset PALcode description, 4-1

### S

set envar, 4-14 show config, 4-6 show cpu, 4-8 show device, 4-8 show envar, 4-15 show memory, 4-10 show pal, 4-10 show version, 4-10 SM bus extender port connections, A-3 speaker connector, 2-3 speaker cable connections, A-3 SRM Console, 4-2 booting, 4-11 command examples, 4-3 command summary, 4-3 device naming conventions, 4-9 environment variable summary, 4-15 using, 4-13 invoking, 4-2 special characters, 4-5 updating firmware, 4-12 SRM Console commands boot, 4-11 environment variable auto\_action, 4-16 boot\_osflags, 4-17 bootdef dev. 4-16 com\*\_baud, 4-17 console, 4-18 ew\*0 mode, 4-18 ew\*0\_protocols, 4-19 kbd\_hardware\_type, 4-19 language, 4-19 os\_type, 4-20 password, 4-21 pci\_parity, 4-21 pk\*0\_fast, 4-21 pk\*0 host id, 4-22 pk\*0\_soft\_term, 4-22 set envar, 4-14 show config, 4-6

show cpu, 4-8 show device, 4-8 show envar, 4-15 show memory, 4-10 show pal, 4-10 show version, 4-10 tt\_allow\_login, 4-23 environment variable summary, 4-15 help, 4-23 lfu, 4-12 syntax, 4-4 syntax, SRM Console command, 4-4 system bus, 1-2 system configuration commands to display, 4-3, 4-7 system controller AMD-761 System Controller, 1-1 chipsets, 1-1 system fan connections, A-4 system management bus extender port, 2-3

## Т

*The Indispensable PC Hardware Book 3E*, B-4 thermal maximum case temperatures, 3-5 sensitive components, 3-4 troubleshooting, 5-1 beep codes, 5-2 LED Status indicators, 5-1 no video present, 5-1

# U

Universal Serial Bus Specification, Revision 1.1, B-4 UP1500 board layout, 2-2 physical parameters, 3-5 component list, 2-2 components, 1-1 enclosure requirements, 3-5 operating maximum power use, 3-1 functional block diagram, 1-3 maximum case temperatures, 3-5 on-board connectors, 2-1 power connector, 3-2 power consumption, 3-1 product features, 1-1 system components, 1-2 thermal considerations, 3-4 *UP1500 Quick Start Installation Guide*, B-3 UP1500 User Guide, B-3 updating SRM Console firmware, 4-12 USB ports connector, 2-3 using SRM Console environment variables, 4-14

# V

VID port connections, A-2